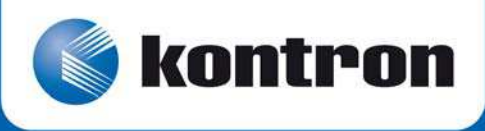

# **>> VX3910 «**

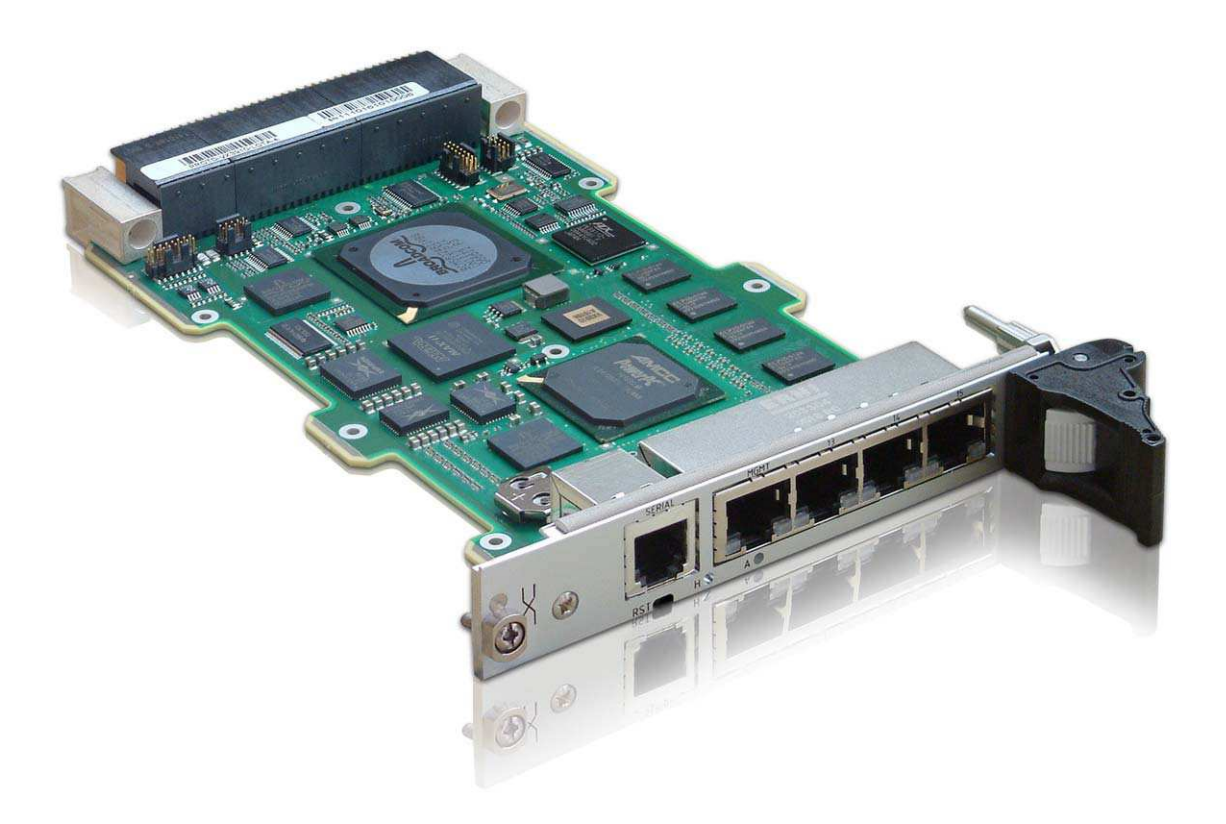

# High-performance OpenVPX Switch User's Guide

CA.DT.A81-2e - March 2011

# Revision History

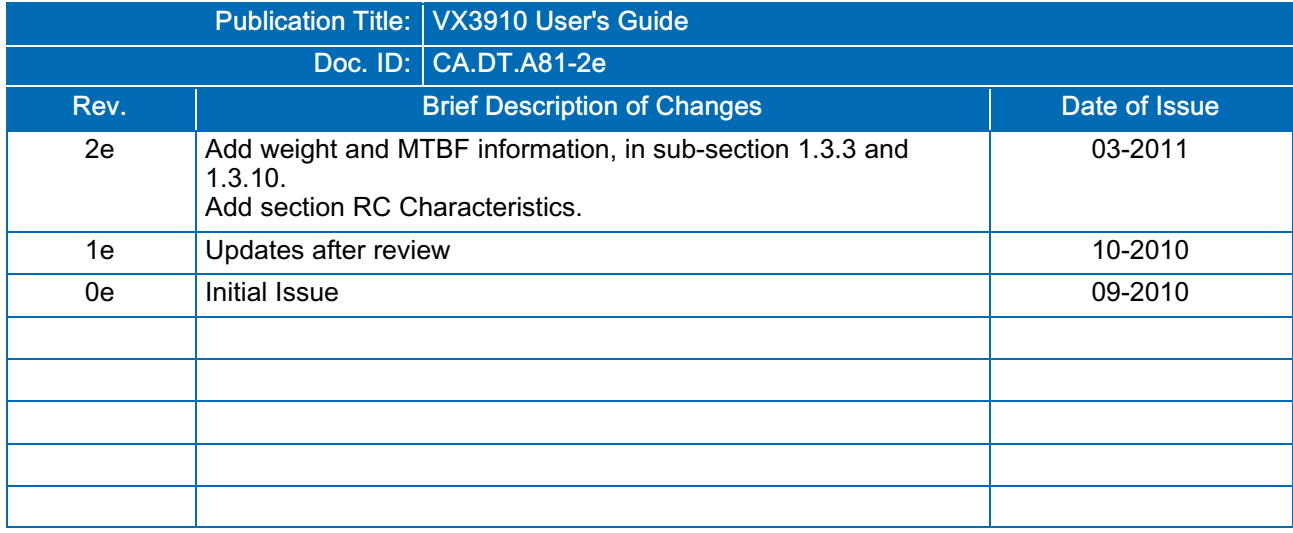

Copyright © 2011 Kontron AG. All rights reserved. All data is for information purposes only and not guaranteed for legal purposes. Information has been carefully checked and is believed to be accurate; however, no responsibility is assumed for inaccuracies. Kontron and the Kontron logo and all other trademarks or registered trademarks are the property of their respective owners and are recognized. Specifications are subject to change without notice.

# Proprietary Note

This document contains information proprietary to Kontron. It may not be copied or transmitted by any means, disclosed to others, or stored in any retrieval system or media without the prior written consent of Kontron or one of its authorized agents.

The information contained in this document is, to the best of our knowledge, entirely correct. However, Kontron cannot accept liability for any inaccuracies or the consequences thereof, or for any liability arising from the use or application of any circuit, product, or example shown in this document.

Kontron reserves the right to change, modify, or improve this document or the product described herein, as seen fit by Kontron without further notice.

# **Trademarks**

This document may include names, company logos and trademarks, which are registered trademarks and, therefore, proprietary to their respective owners.

# Environmental Protection Statement

This product has been manufactured to satisfy environmental protection requirements where possible. Many of the components used (structural parts, printed circuit boards, connectors, batteries, etc.) are capable of being recycled.

Final disposition of this product after its service life must be accomplished in accordance with applicable country, state, or local laws or regulations.

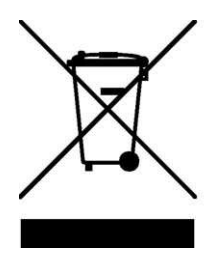

**Environmental protection is a high** priority with Kontron. Kontron follows the DEEE/WEEE directive. You are encouraged to return our products for proper disposal.

The Waste Electrical and Electronic Equipment (WEEE) Directive aims to:

- *>* reduce waste arising from electrical and electronic equipment (EEE)
- *>* make producers of EEE responsible for the environmental impact of their products, especially when they become waste
- *>* encourage separate collection and subsequent treatment, reuse, recovery, recycling and sound environmental disposal of EEE
- *>* improve the environmental performance of all those involved during the lifecycle of EEE

# **Conventions**

This guide uses several types of notice: Note, Caution, ESD.

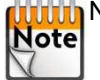

**NOTE:** Note: this notice calls attention to important features or instructions.

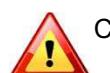

Caution: this notice alert you to system damage, loss of data, or risk of personal injury.

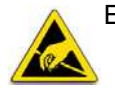

ESD: This banner indicates an Electrostatic Sensitive Device.

All numbers are expressed in decimal, except addresses and memory or register data, which are expressed in hexadecimal. The prefix `0x' shows a hexadecimal number, following the `C' programming language convention.

The multipliers `k', `M' and `G' have their conventional scientific and engineering meanings of \*10<sup>3</sup>, \*10<sup>6</sup> and \*10<sup>9</sup> respectively. The only exception to this is in the description of the size of memory areas, when `K', `M' and `G' mean \*2<sup>10</sup>, \*2<sup>20</sup> and \*2<sup>30</sup> respectively.

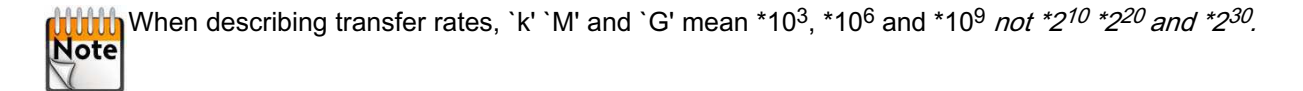

In PowerPC terminology, multiple bit fields are numbered from 0 to n, where 0 is the MSB and n is the LSB. PCI and CompactPCI terminology follows the more familiar convention that bit 0 is the LSB and n is the MSB.

Signal names ending with an asterisk (\*) or a hash (#) denote active low signals; all other signals are active high.

Signal names follow the PICMG 2.0 R3.0 CompactPCI Specification and the PCI Local Bus 2.3 Specification.

# For Your Safety

Your new Kontron product was developed and tested carefully to provide all features necessary to ensure its compliance with electrical safety requirements. It was also designed for a long fault-free life. However, the life expectancy of your product can be drastically reduced by improper treatment during unpacking and installation. Therefore, in the interest of your own safety and of the correct operation of your new Kontron product, you are requested to conform with the following guidelines.

# High Voltage Safety Instructions

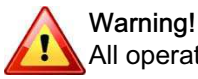

# All operations on this device must be carried out by sufficiently skilled personnel only.

#### Caution, Electric Shock!

Before installing a not hot-swappable Kontron product into a system always ensure that your mains power is switched off. This applies also to the installation of piggybacks. Serious electrical shock hazards can exist during all installation, repair and maintenance operations with this product. Therefore, always unplug the power cable and any other cables which provide external voltages before performing work.

# Special Handling and Unpacking Instructions

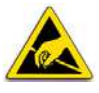

#### ESD Sensitive Device!

Electronic boards and their components are sensitive to static electricity. Therefore, care must be taken during all handling operations and inspections of this product, in order to ensure product integrity at all times

Do not handle this product out of its protective enclosure while it is not used for operational purposes unless it is otherwise protected.

Whenever possible, unpack or pack this product only at EOS/ESD safe work stations. Where a safe work station is not guaranteed, it is important for the user to be electrically discharged before touching the product with his/her hands or tools. This is most easily done by touching a metal part of your system housing.

It is particularly important to observe standard anti-static precautions when changing piggybacks, ROM devices, jumper settings etc. If the product contains batteries for RTC or memory backup, ensure that the board is not placed on conductive surfaces, including anti-static plastics or sponges. They can cause short circuits and damage the batteries or conductive circuits on the board.

# General Instructions on Usage

In order to maintain Kontron's product warranty, this product must not be altered or modified in any way. Changes or modifications to the device, which are not explicitly approved by Kontron and described in this manual or received from Kontron's Technical Support as a special handling instruction, will void your warranty.

This device should only be installed in or connected to systems that fulfill all necessary technical and specific environmental requirements. This applies also to the operational temperature range of the specific board version, which must not be exceeded. If batteries are present, their temperature restrictions must be taken into account.

In performing all necessary installation and application operations, please follow only the instructions supplied by the present manual.

Keep all the original packaging material for future storage or warranty shipments. If it is necessary to store or ship the board, please re-pack it as nearly as possible in the manner in which it was delivered.

Special care is necessary when handling or unpacking the product. Please consult the special handling and unpacking instruction on the previous page of this manual.

# **Table Of Contents**

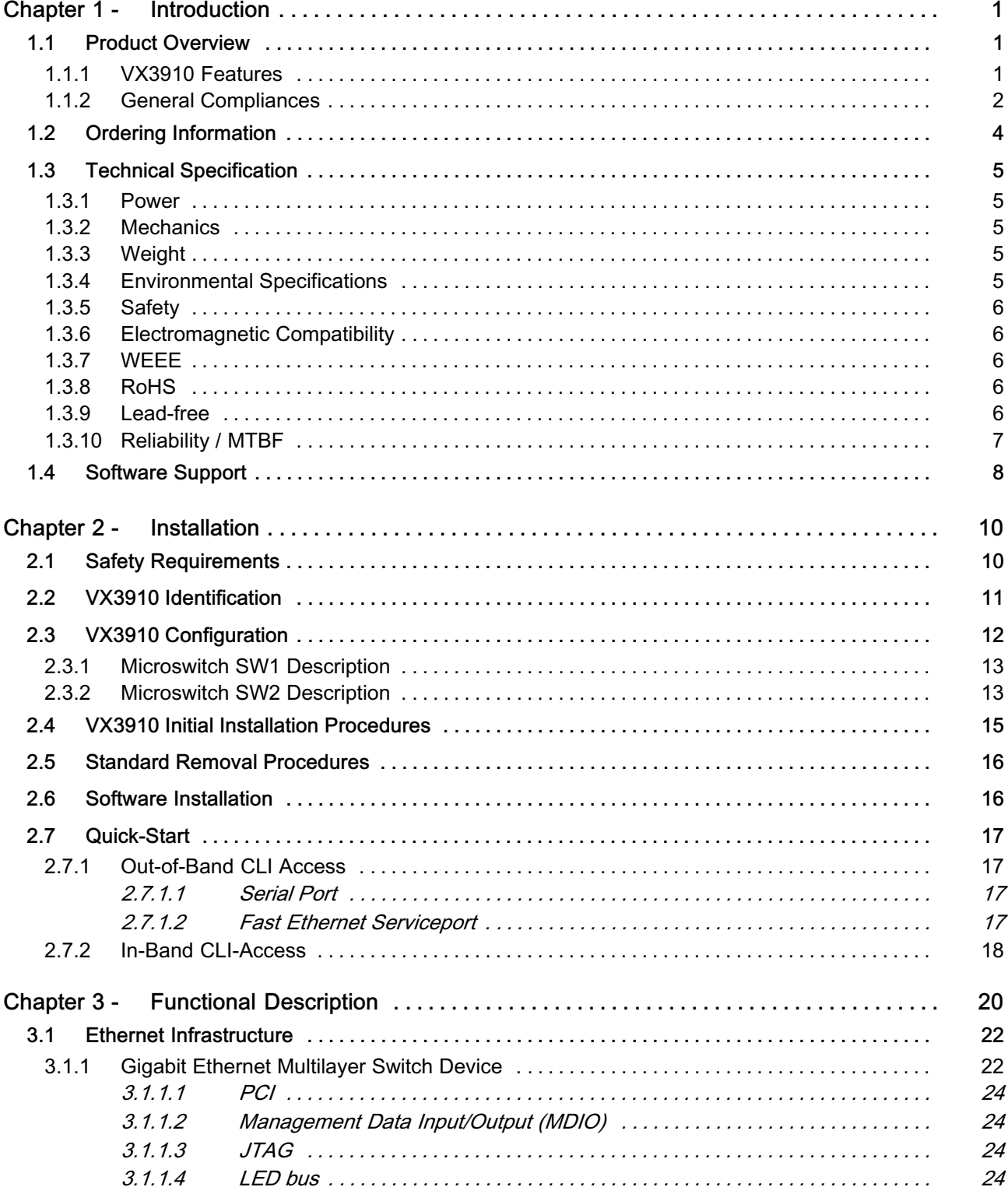

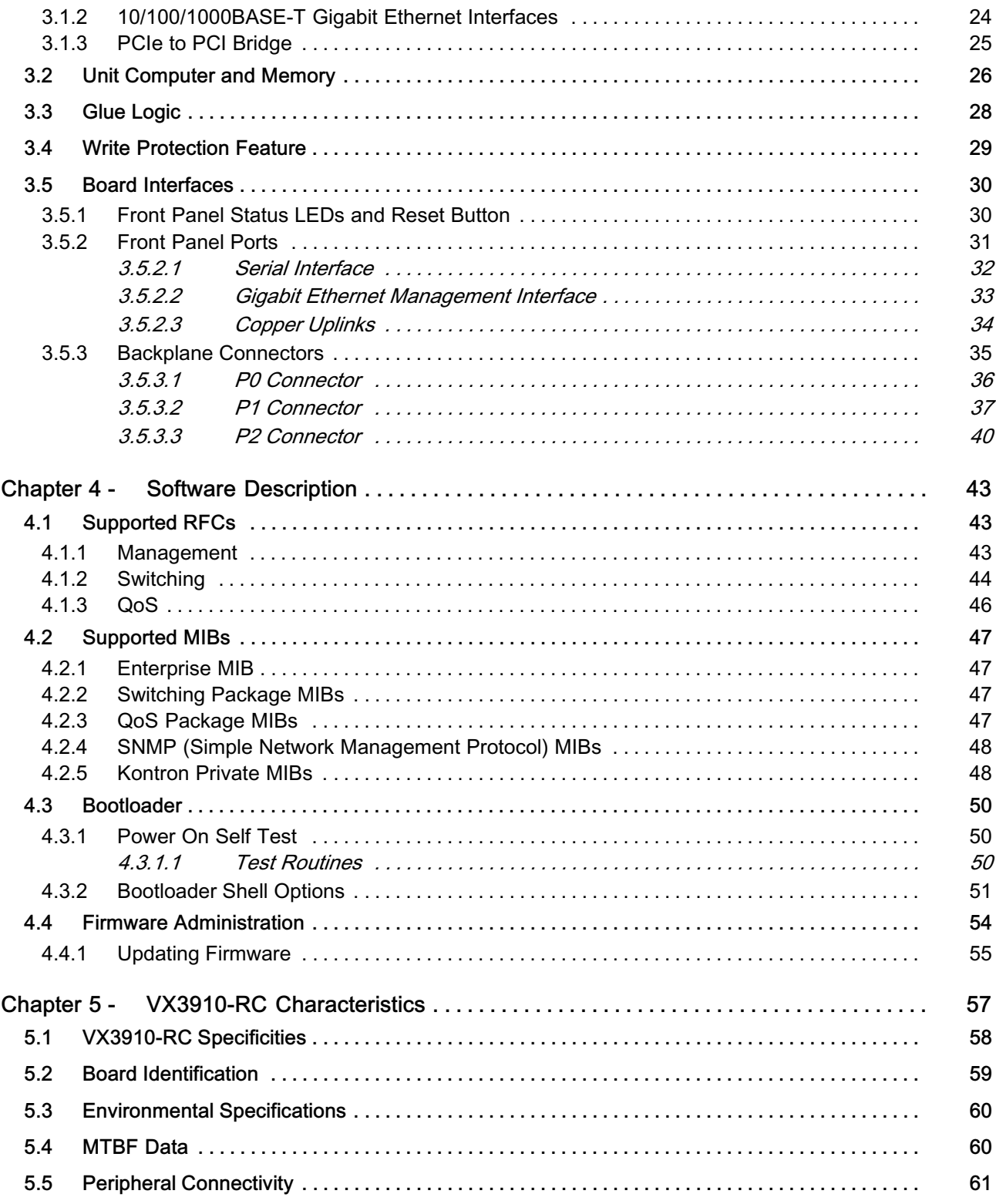

# List Of Figures

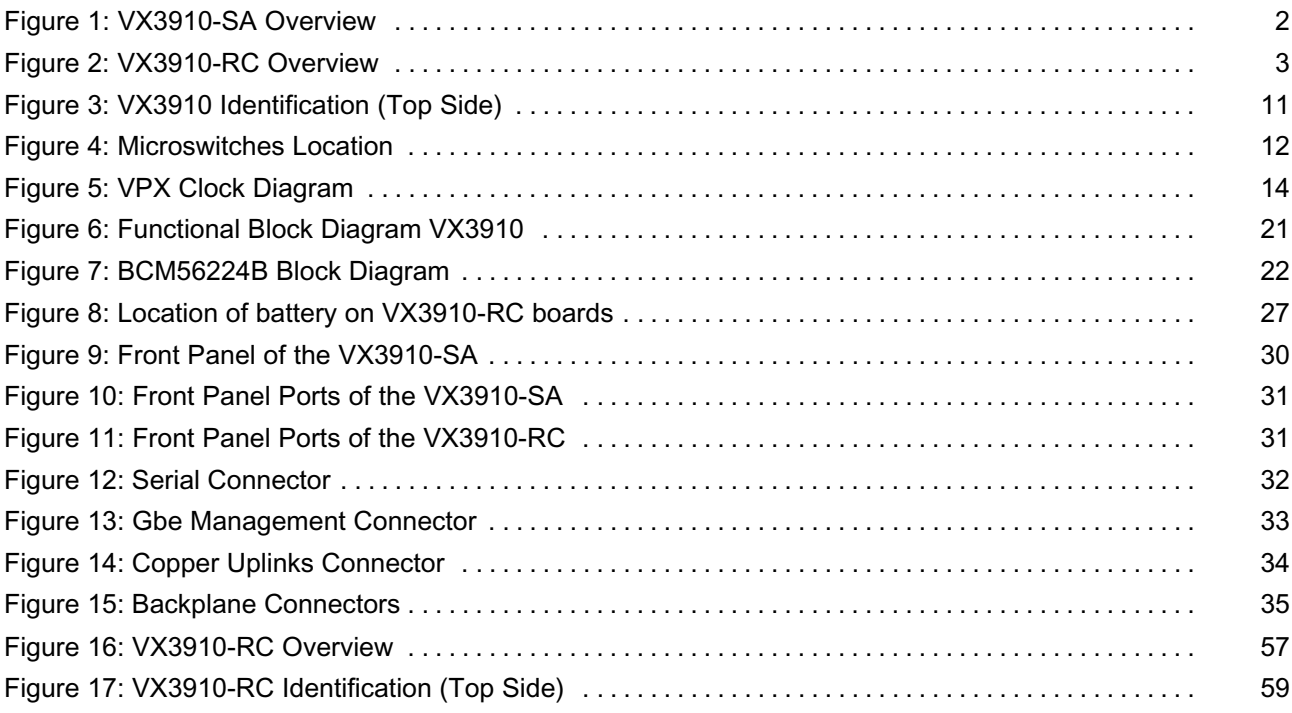

# List Of Tables

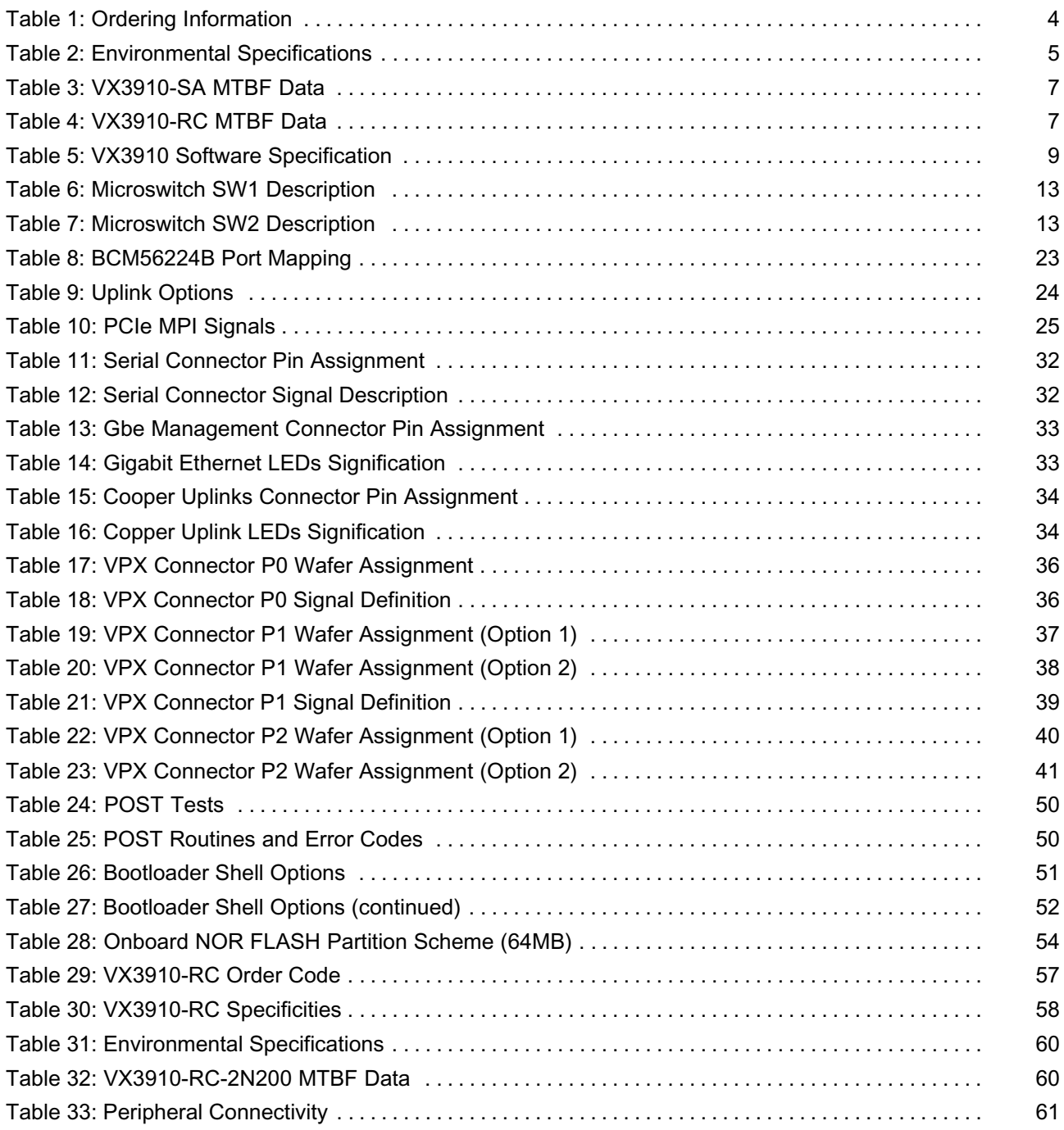

# <span id="page-9-0"></span>Chapter 1 - Introduction

# 1.1 Product Overview

The VX3910 is a Standard Fabric 3U OpenVPX Gigabit Ethernet Switch with 24 channels providing Layer 2 and Layer 3 switching/routing functions in a 3U VPX compliant form factor.

The product features 24 x 1000BASE-BX ports to the VPX backplane plus 3 x 1 GbE front panel Interfaces.

#### 1.1.1 VX3910 Features

The board is composed of the following building blocks:

- *>* Ethernet Infrastructure
- *>* Unit Computer and Memory
- *>* Glue Logic
- *>* JTAG

#### Ethernet Infrastructure

- *>* Gigabit Ethernet Multilayer Switch:
	- ▶ Broadcom StrataXGS® BCM56224B
	- ▶ 28 ports 1 GbE
	- ▶ 16K Layer2 Table, 2K Filter Processor memory, 1K Layer2 Multicast Tables
	- ▶ 4K Layer3 Table entries
	- ▶ 32-bit/66 MHz PCI management interface
- *>* Front 10/100/1000BASE-T uplinks

#### **>>** Unit Computer and Memory

- *>* PowerPC IBM PPC405EX 600 MHz
- *>* Used for switch provisioning and diagnostics
- *>* 512 MB DDR2 RAM 200 MHz
- *>* 64 MB NOR Flash
- *>* 1 GB NAND Flash
- *>* Real Time Clock
- *>* Temperature Sensor

#### **>>** Power Supply

- *>* The VPX backplane connector supports the following main supplies: 5.0V.
- *>* In addition, auxiliary voltages 3.3V is supported.

#### <span id="page-10-0"></span>**>>** Miscellaneous

- *>* Management connection to Unit Computer via EIA-232 front RJ11
- *>* Management connection to Unit Computer using front 10/100/1000BASE-T management port
- *>* Management connection to Unit Computer via EIA-232 at P2
- *>* FRU data storage (serial ID) in Unit Computer NOR Flash
- *>* Board support package includes WindRiver Linux, device drivers, protocol stacks bootloader and power-on self-tests
- *>* Standard Air (SA) and Rugged Conduction-Cooled (RC) builds

#### 1.1.2 General Compliances

The board is compatible to the following standards:

- *>* IEEE 802.3, 2000
- *>* IEEE 802.3ae, 2002
- *>* VITA 46.0 VPX Base Specification
- *>* ANSI/VITA 65-2010 OpenVPX System Specification

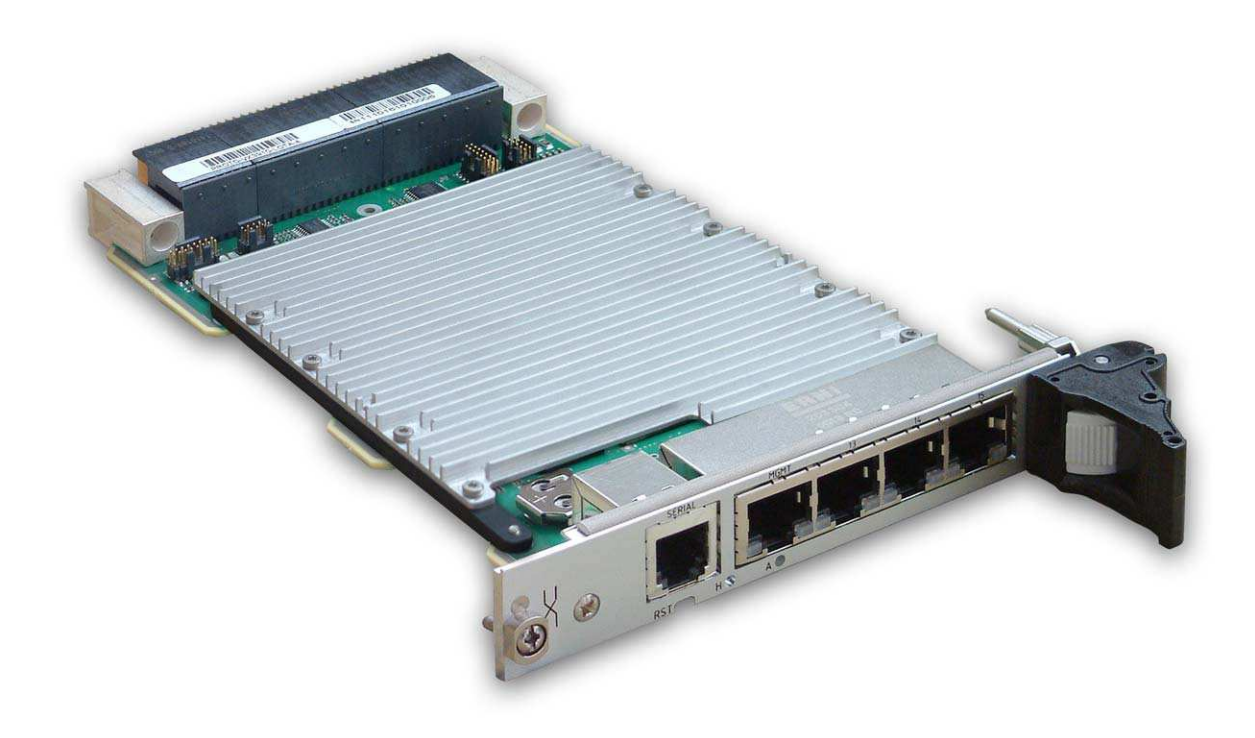

Figure 1: VX3910-SA Overview

<span id="page-11-0"></span>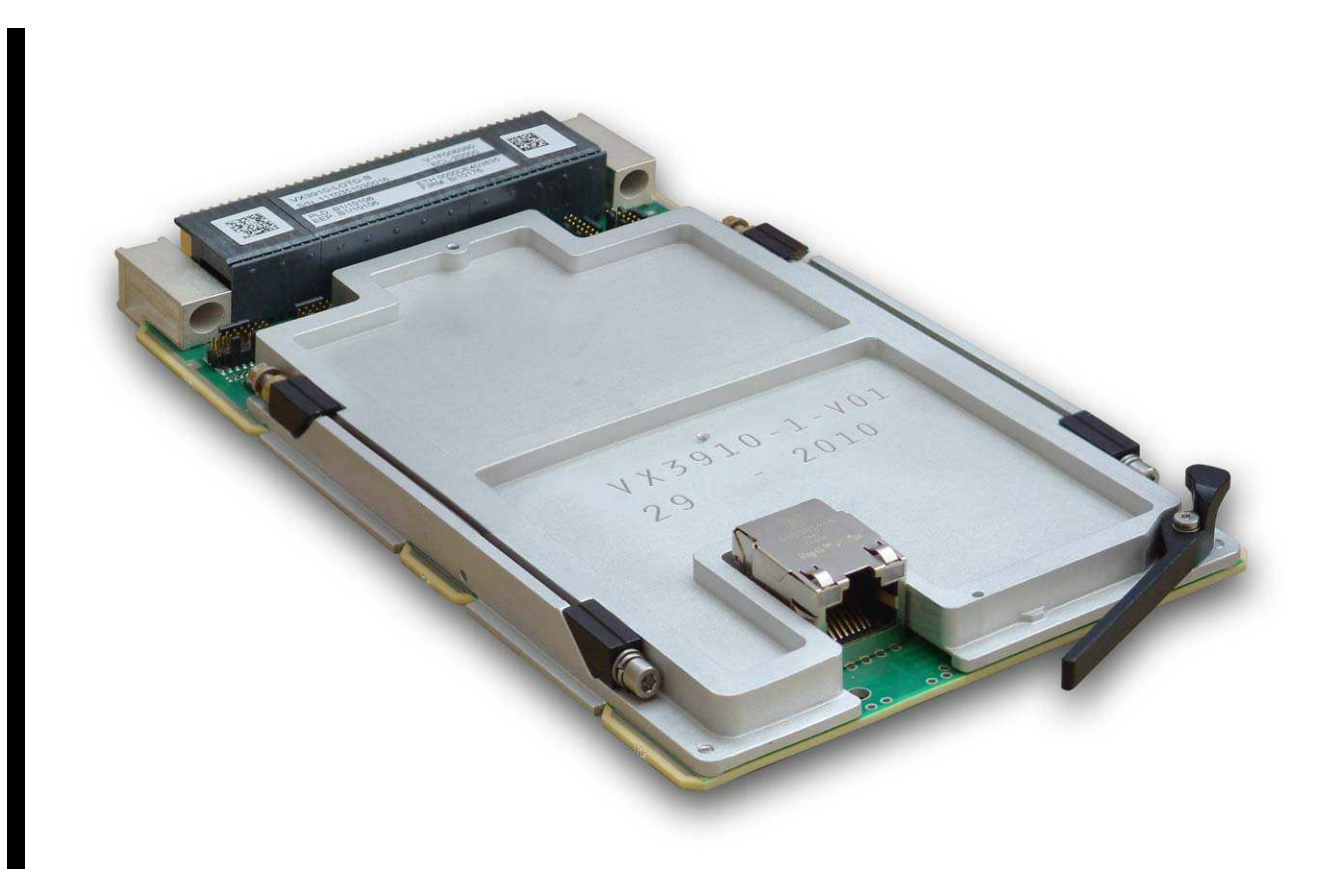

Figure 2: VX3910-RC Overview

# <span id="page-12-0"></span>1.2 Ordering Information

# >> Manufacturing Options

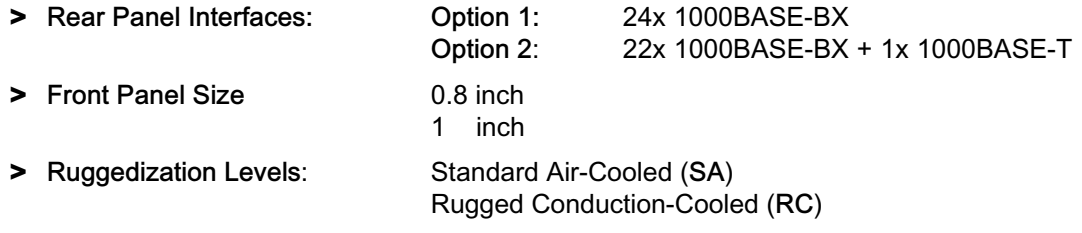

## Order Code Available

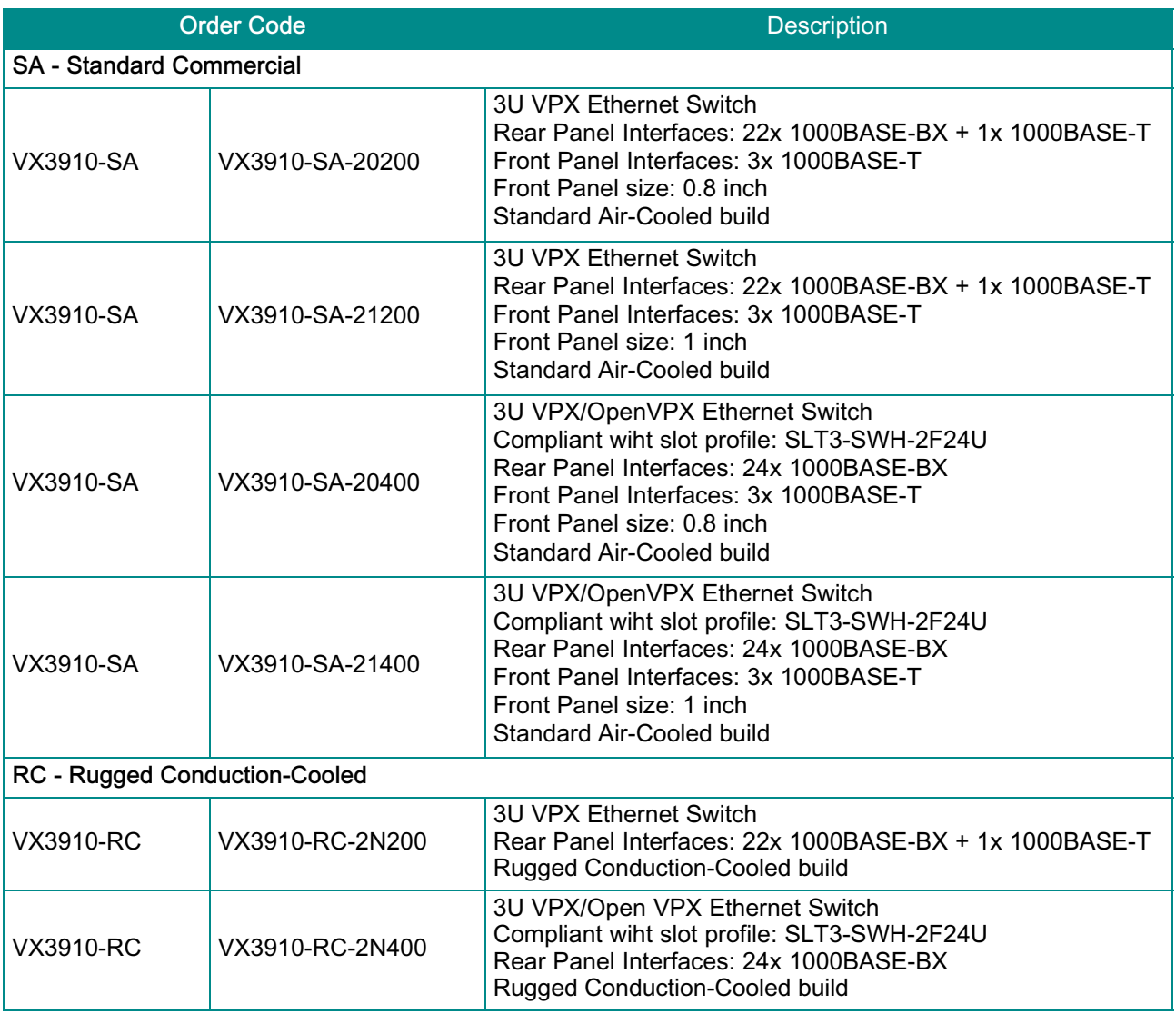

Table 1: Ordering Information

# <span id="page-13-0"></span>1.3 Technical Specification

#### 1.3.1 Power

Supply voltages are:

#### *>* 5 Volts

Power consumption of the VX3910:

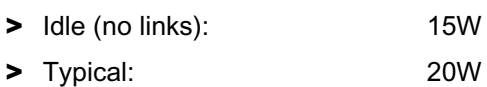

*>* Maximum (full traffic/load): 25W

#### 1.3.2 Mechanics

- *>* 3U VPX board occupying 1 slot (4 HP)
- *>* 100 mm (H) x 160 mm (D)
- *>* The SA board uses standard VPX front panel (0.8 inch or 1 inch depending on manufacturing option) and handles.

## 1.3.3 Weight

- *>* Standard Air, without heatsink: 189g
- *>* Standard Air, with heatsink: 252g
- *>* Rugged Conduction-Cooled: 324g

### 1.3.4 Environmental Specifications

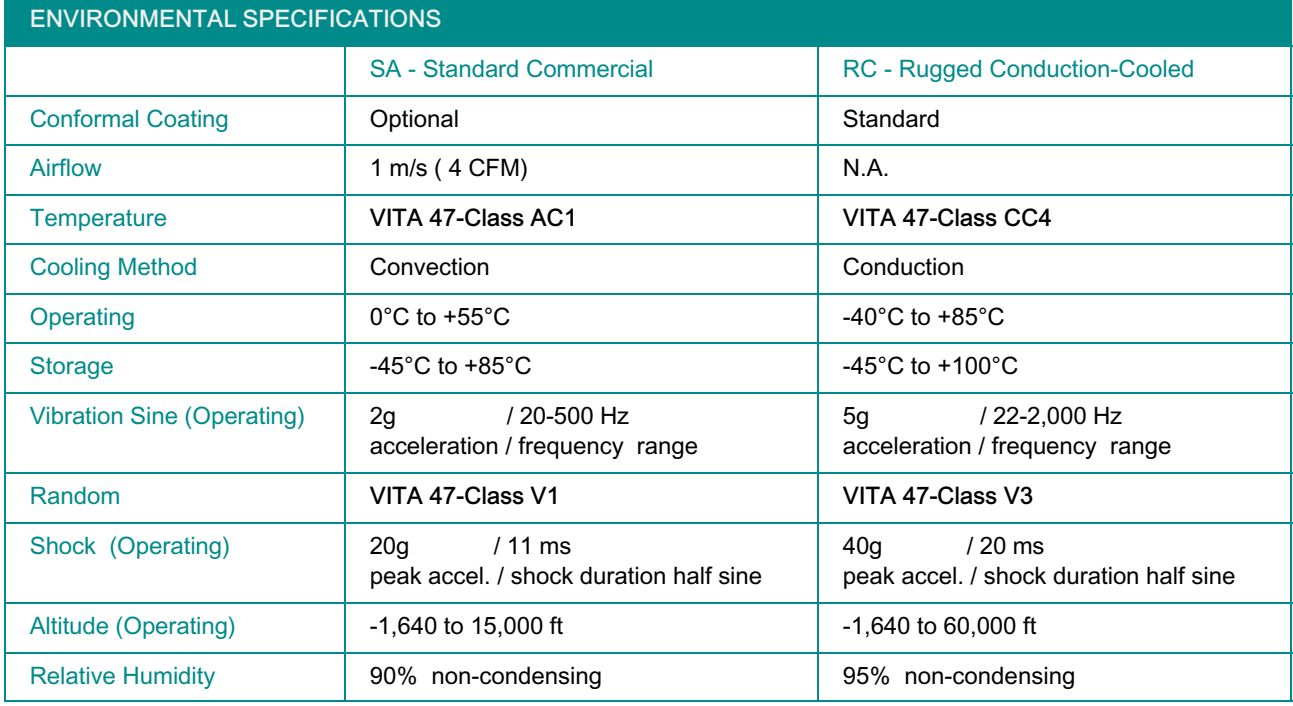

Table 2: Environmental Specifications

## <span id="page-14-0"></span>1.3.5 Safety

The board is designed to meet the following requirements:

- *>* UL 60950, 3rd edition (US and Canada)
- *>* EN 60950 (Europe)
- *>* LVD 73/23/EEC (Europe)
- *>* Denan Law (Japan Safety)

The board is designed to meet the following flammability requirement (as specified in telcordia GR-63-CORE):

*>* UL 94V-0/1 with Oxygen index of 28% or greater material

#### 1.3.6 Electromagnetic Compatibility

The board is designed to meet or exceed class B limit of the following specifications/requirements (assuming an adequate system/chassis):

- *>* FCC 47 CFR Part 15, Subpart B (USA)
- *>* EMC Directive 89/336/EEC (Europe)
- *>* EN55022 (Europe)
- *>* EN55024 (Europe)
- *>* EN61000-6-3 (Europe)
- *>* EN61000-6-2 (Europe)
- *>* CISPR22
- *>* VCCI (Voluntary Japan Electromagnetic Compatibility requirement)
- *>* EN 300 386, Electro-Magnetic Compatibility (EMC) Requirements for Public Telecommunication Network Equipment: Electromagnetic Compatibility (EMC) Requirements

#### 1.3.7 WEEE

Compliant to:

*>* Directive 2002/96/EC: Waste electrical and electronic equipment

#### 1.3.8 RoHS

Compliant to:

*>* Directive 2002/95/EC: Restriction of the use of certain hazardous substances in electrical and electronic equipment

#### 1.3.9 Lead-free

The product has to be completely lead-free concerning the production process and the components used.

## <span id="page-15-0"></span>1.3.10 Reliability / MTBF

Calculations are made according to the standard MIL-HDBK217F-2 for following types of environment:

- *>* Ground Benign GB
- *>* Air Inhabited Cargo AIC
- *>* Naval Sheltered NS
- > Air Rotary Wing ARW

# **>>** VX3910-SA-20200

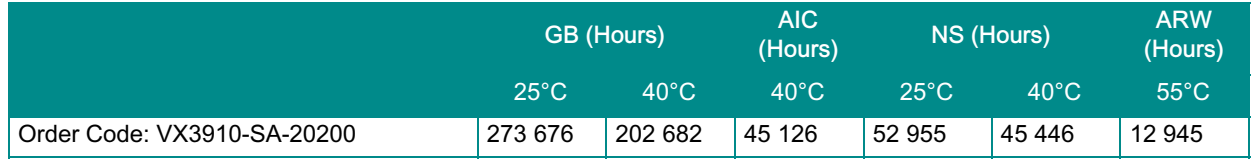

#### Table 3: VX3910-SA MTBF Data

# **>>** VX3910-RC-2N200

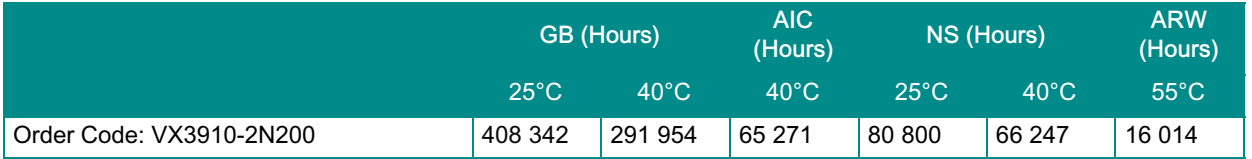

Table 4: VX3910-RC MTBF Data

# <span id="page-16-0"></span>1.4 Software Support

The following table contains information related to software supported by the VX3910.

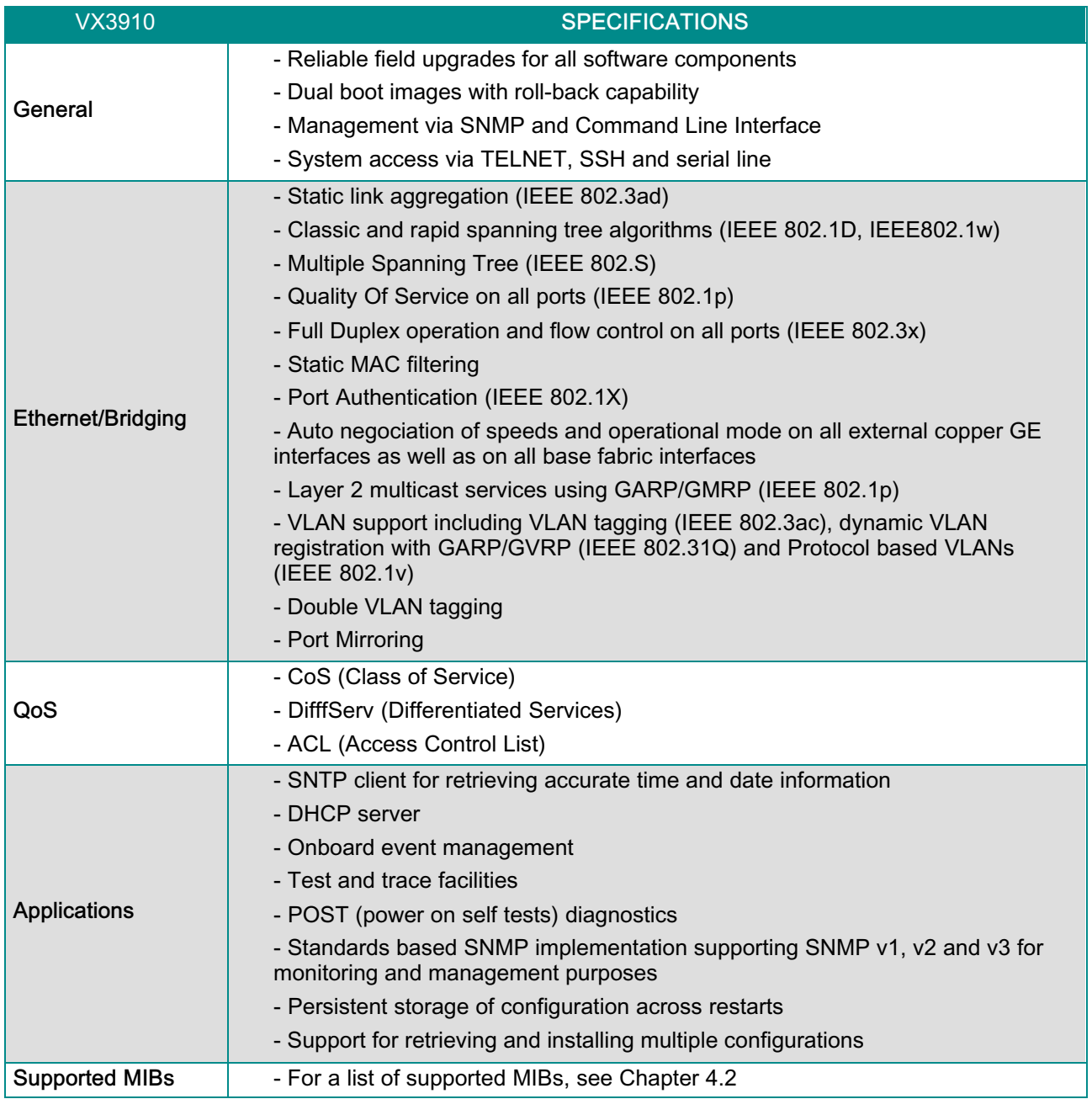

<span id="page-17-0"></span>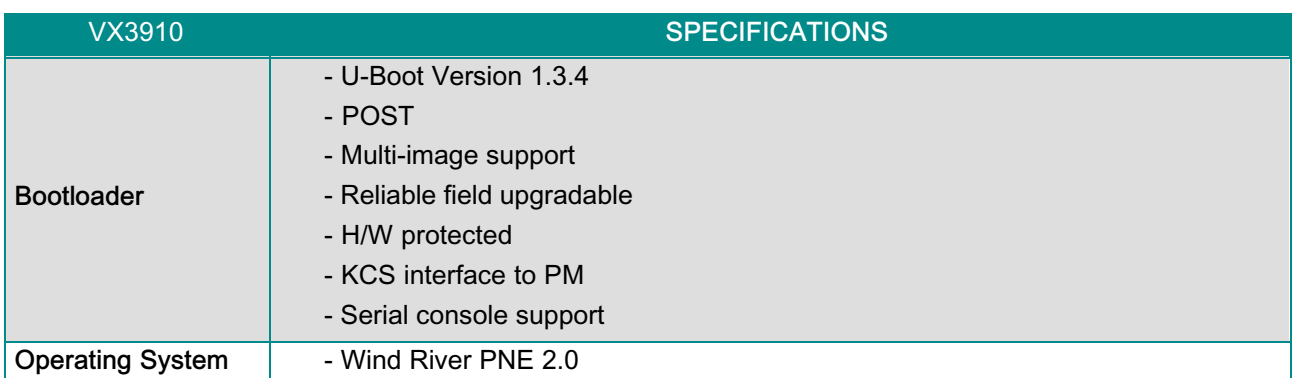

Table 5: VX3910 Software Specification

# <span id="page-18-0"></span>Chapter 2 - Installation

The VX3910 has been designed for easy installation. However, the following standard precautions, installations procedures, and general information must be observed to ensure proper installation and to preclude damage to the board, other system components, or injury to personnel.

# 2.1 Safety Requirements

The following safety precautions must be observed when installing or operating the VX3910. Kontron assumes no responsibility for any damage resulting from

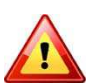

Due care should be exercised when handling the board due to the fact that the heat sink can get very hot. Do not touch the heat sink when installing or removing the board.

In addition, the board should not be placed on any surface or in any form of storage container until such time as the board and heat sink have cooled down to room temperature.

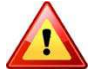

Be careful when inserting or removing the VX3910. The SFP cages have sharp edges which might lead to injuries.

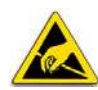

#### ESD Equipment!

This VPX board contains electrostatically sensitive devices. Please observe the necessary precautions to avoid damage to your board:

- Discharge your clothing before touching the assembly. Tools must be discharged before use.
- When unpacking a static-sensitive component from its shipping carton, do not remove the component's antistatic packing material until you are ready to install the component in a computer. Just before unwrapping the antistatic packaging, be sure you are at an ESD workstation or grounded. This will discharge any static electricity that may have built up in your body.

- When transporting a sensitive component, first place it in an antistatic container or packaging.

- Handle all sensitive components at an ESD workstation. If possible, use antistatic floor pads and workbench pads.

- Handle components and boards with care. Don't touch the components or contacts on a board. Hold a board by its edges or by its metal mounting bracket.

- Do not handle or store system boards near strong electrostatic, electromagnetic, magnetic, or radioactive fields.

# <span id="page-19-0"></span>2.2 VX3910 Identification

The VX3910 boards are identified by labels fitted to the top side.

**A** "Order Code, Variant, Serial Number and E.C. Level" labels (Versions Text and 2D available).

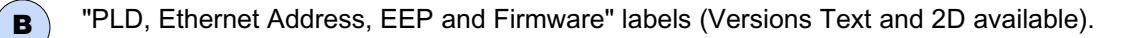

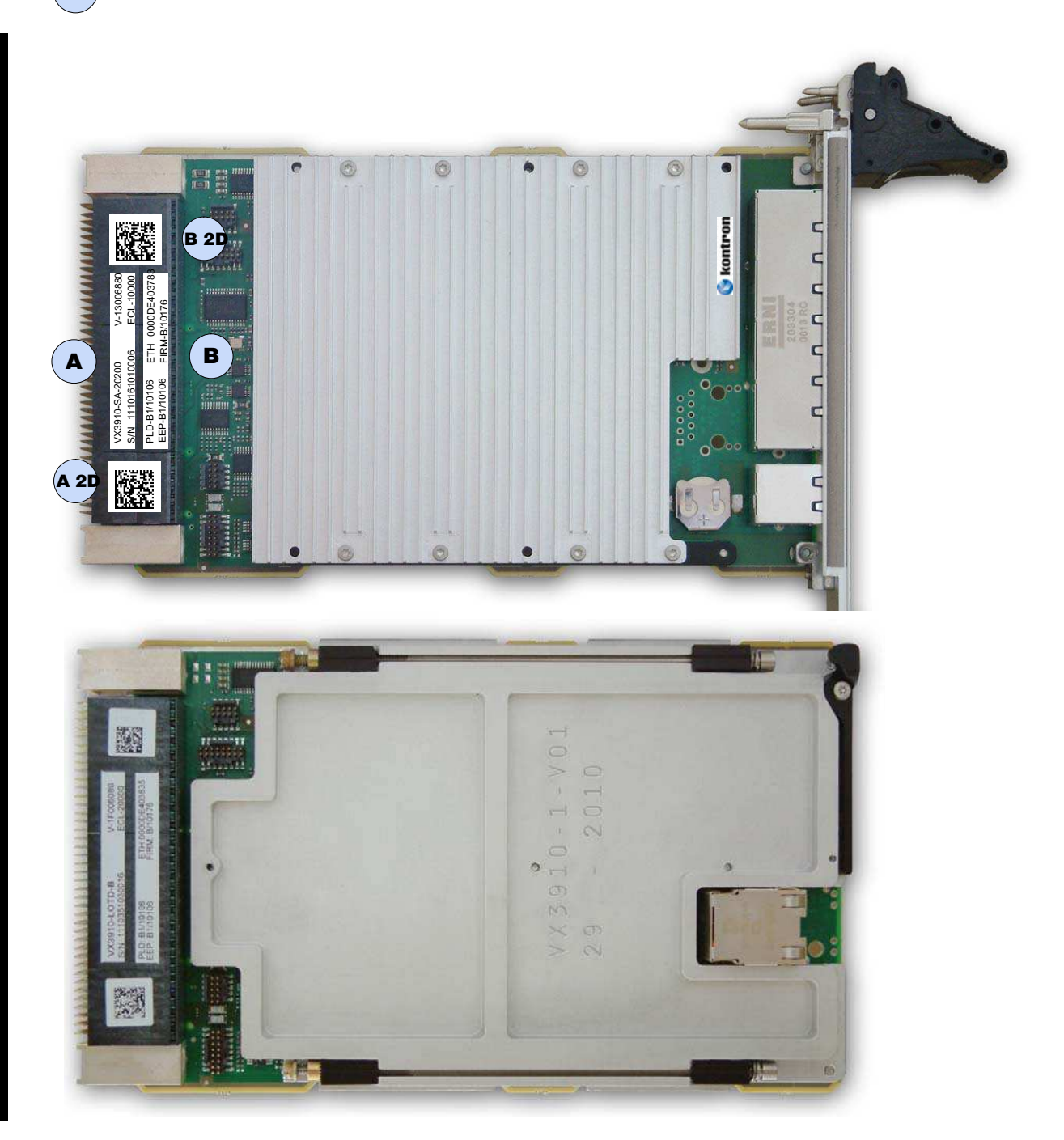

Figure 3: VX3910 Identification (Top Side)

# <span id="page-20-0"></span>2.3 VX3910 Configuration

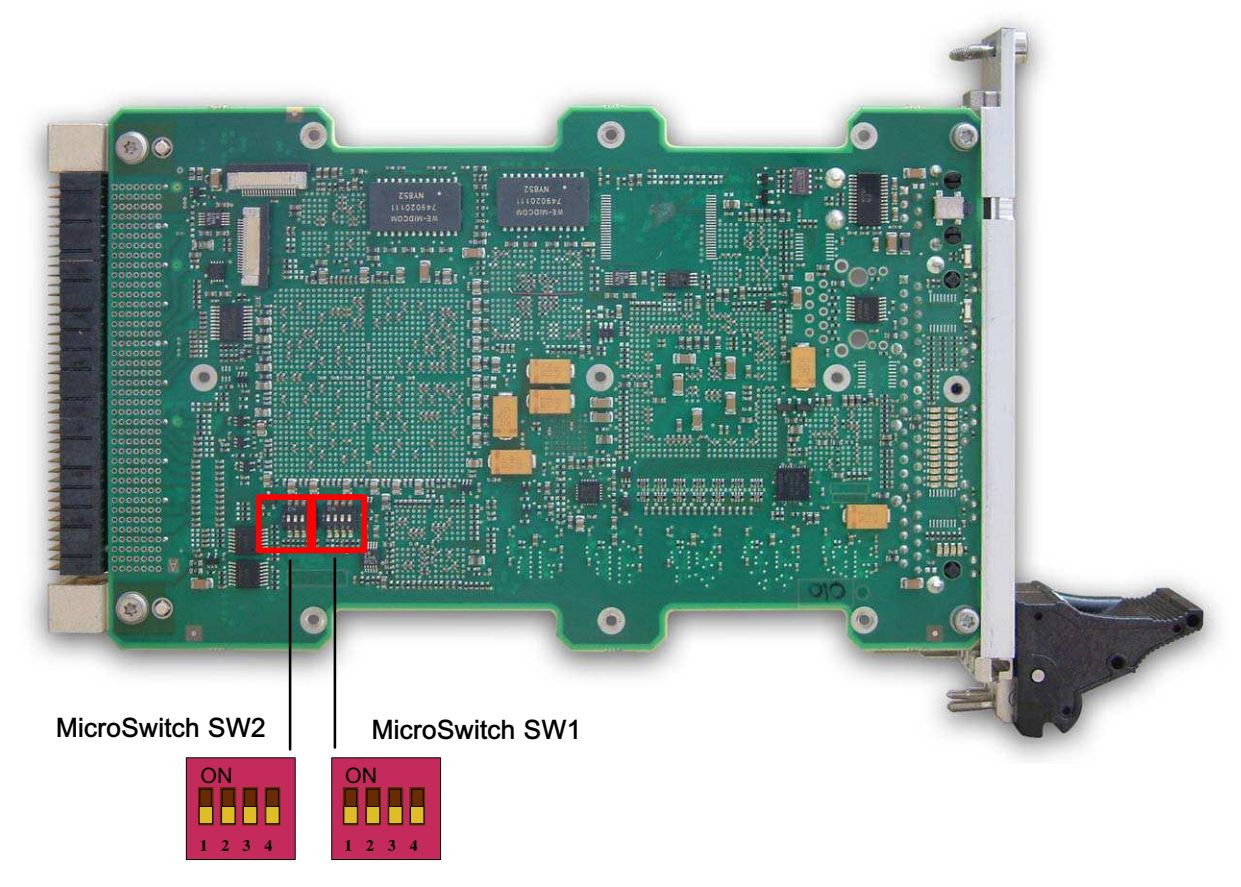

Figure 4: Microswitches Location

# <span id="page-21-0"></span>2.3.1 Microswitch SW1 Description

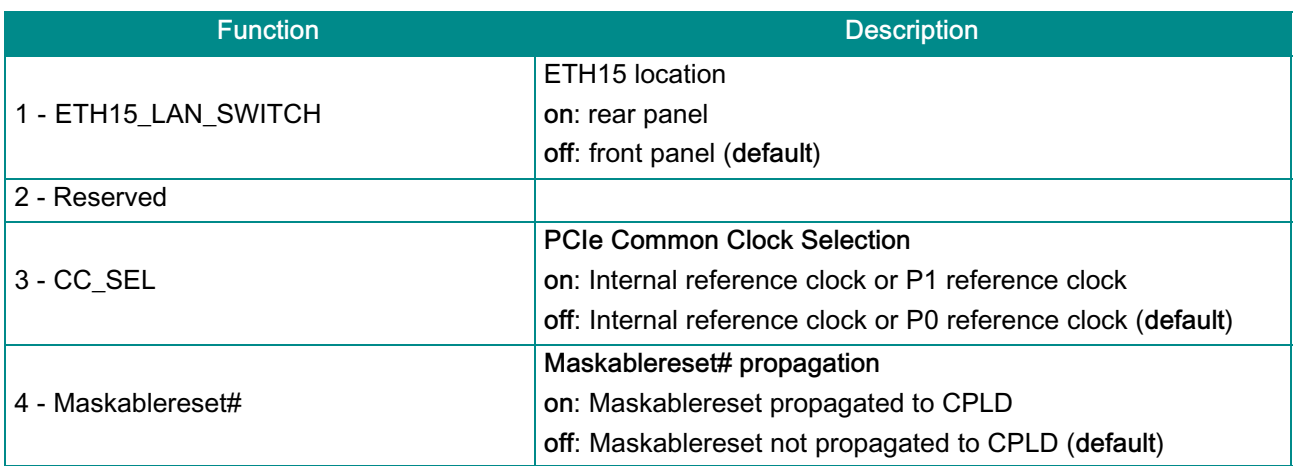

## Table 6: Microswitch SW1 Description

## 2.3.2 Microswitch SW2 Description

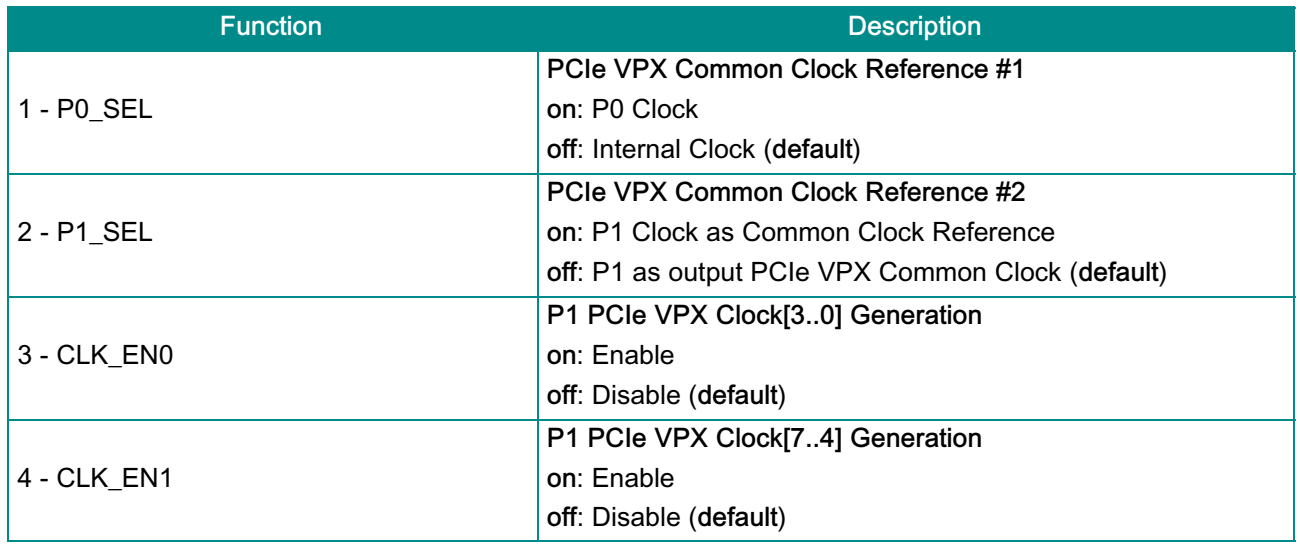

Table 7: Microswitch SW2 Description

<span id="page-22-0"></span>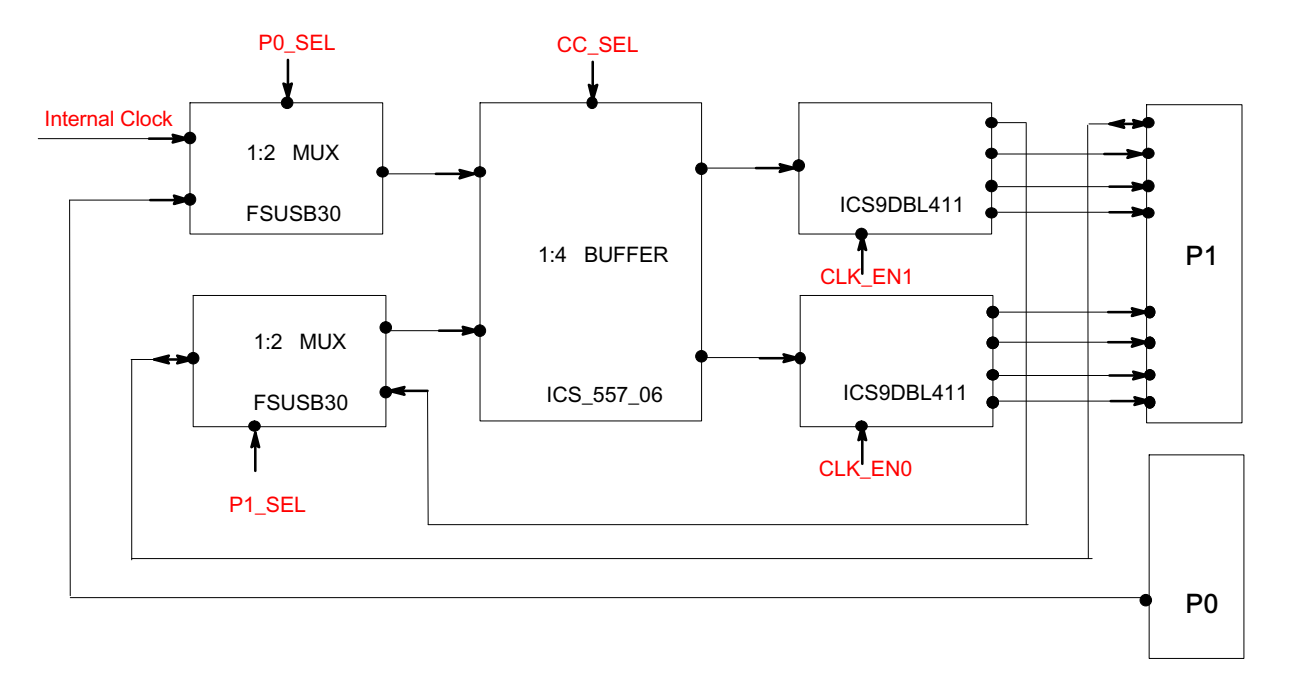

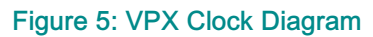

# <span id="page-23-0"></span>2.4 VX3910 Initial Installation Procedures

The following procedures are applicable only for the initial installation of the VX3910 in a system. Procedures for standard removal operations are found in section [2.5](#page-24-0) Standard Removal Procedures

To perform an initial installation of the VX3910 in a system proceed as follows:

1. Ensure that the safety requirements indicated in section [2.1](#page-18-0) Safety Requirements are observed.

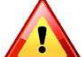

Failure to comply with the instruction below may cause damage to the board or result in improper system operation.

2. Ensure that the board is properly configured for operation in accordance with application requirements before installing. For information regarding the configuration of the VX3910 refer to the CLI Reference Manual.

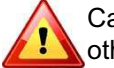

Care must be taken when applying the procedures below to ensure that neither the VX3910 nor other system boards are physically damaged by the application of these procedures.

- 3. To install the VX3910 perform the following:
	- *>* Ensure that no power is applied to the system before proceeding.
	- *>* Carefully insert the board into the slot designated by the application requirements for the board until it makes contact with the backplane connectors.

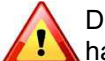

DO NOT push the board into the backplane connectors. Use the ejector handles to seat the board into the backplane connectors.

- *>* Using both ejector handles, engage the board with the backplane. When the ejector handles are locked, the board is engaged.
- *>* Fasten the front panel retaining screws.
- *>* Connect all external interfacing cables to the board as required.
- *>* Ensure that the board and all required interfacing cables are properly secured.
- 4. The VX3910 is now ready for operation.

# <span id="page-24-0"></span>2.5 Standard Removal Procedures

To remove the board proceed as follows:

1. Ensure that the safety requirements indicated in section [2.1](#page-18-0) Safety Requirements are observed.

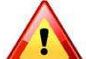

Care must be taken when applying the procedures below to ensure that neither the VX3910 nor other system boards are physically damaged by the application of these procedures.

- 2. Ensure that no power is applied to the system before proceeding.
- 3. Disconnect any interfacing cables that may be connected to the board.
- 4. Unscrew the front panel retaining screws.

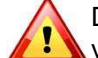

Due care should be exercised when handling the board due to the fact that the heat sink can get very hot. Do not touch the heat sink when changing the board.

- 5. Disengage the board from the backplane by first unlocking the board ejection handles and then by pressing the handles as required until the board is disengaged.
- 6. After disengaging the board from the backplane, pull the board out of the slot.
- 7. Dispose of the board as required.

# 2.6 Software Installation

The VX3910 comes as a pre-installed system with all necessary OS, filesystem, drivers and applications factoryinstalled with default configurations.

Updating the Software with new operating system or applications or new versions is provided by a dedicated update mechanism, which is described in Chapter [4](#page-51-0) page [43.](#page-51-0)

# <span id="page-25-0"></span>2.7 Quick-Start

This section gives instructions for (initially) accessing the CLI (Command Line Interface) of the VX3910 using either in-band access via the ethernet fabric or the out-of-band management interfaces (serial port or Fast Ethernet) accessible from the front plate serial connector or via an appropriate RIO module. The CLI is required for configuring the GbE switch.

#### 2.7.1 Out-of-Band CLI Access

The CLI can be accessed via serial port (using the front plate connector and provided adapter or an appropriate RIO module) or Fast Ethernet (via the front plate RJ45 connector).

#### 2.7.1.1 Serial Port

The serial port is ready to use offhand without further configuration.

Port settings are:

- *>* 115200 bps (serial speed might be different for customized board variants)
- *>* 8 bit, no parity, 1 stop bit (8N1)
- *>* no flow control

#### 2.7.1.2 Fast Ethernet Serviceport

The Gigabit Ethernet serviceport on the VX3910 front plate has no IP address set by default, it is necessary to assign an IP address statically or enable dhcp on the serviceport. Because the required configuration steps are done in the CLI, an initial access using the serial port is required.

The procedure for assigning an IP address to the serviceport is described in the following. User input is printed in bold letters.

- 1. Connect to serial port on the front plate (using the Kontron DB9 adapter cable) or RIO module (using a RJ45 straight cable).
- 2. Ensure that the board is powered up.
- 3. Log in as admin and enter privileged mode by typing 'enable' (no passwords required by default).

```
User:admin
Password:
(Ethernet Fabric) >enable
Password:
(Ethernet Fabric) #
```
4. Set IP address and netmask. (see below for an example IP address setting)

```
(Ethernet Fabric) #serviceport ip 192.168.50.107 255.255.255.0
```
The GbE management interface is available from now on.

Alternatively, DHCP can be set for the serviceport

(Ethernet Fabric) #**serviceport protocol dhcp**

An IP address will be assigned to the serviceport by a DHCP server.

<span id="page-26-0"></span>5. Save configuration using the 'write mem' command and confirm with 'y''

```
(Ethernet Fabric) #write mem
This operation may take a few minutes.
Management interfaces will not be available during this time.
Are you sure you want to save? (y/n) y
Config file 'current/startup-config' created successfully.
Configuration Saved!
(Ethernet Fabric) #
```
To access the CLI via Fast Ethernet serviceport, open a telnet connection to the configured IP address, port 23.

#### 2.7.2 In-Band CLI-Access

The GbE switch network port (in-band management access) on the VX3910 has no IP address set by default, it is necessary to assign an IP address either statically or by using DHCP to the network port. Because the required configuration steps are done in the CLI, an initial access using the serial port is required.

The procedure for assigning an IP address to the network port is described in the following. User input is printed in bold letters.

- 1. Connect to serial port on the front plate (using the Kontron DB9 adapter cable) or RIO module (using a RJ45 straight cable).
- 2. Ensure that the board is powered up.
- 3. Log in as admin and enter privileged mode by typing 'enable' (no passwords required by default).

```
User:admin
Password:
(Ethernet Fabric) >enable
Password:
(Ethernet Fabric) #
```
4. Set IP address, netmask and default gateway. (see below for an example IP address setting)

```
(Ethernet Fabric) #network parms 192.168.50.107 255.255.255.0
192.168.50.254
```
The GbE management interface is available from now on.

Alternatively, DHCP can be set for the network port

(Ethernet Fabric) #**network protocol dhcp**

An IP address will be given to the network port by a DHCP server.

5. Save configuration using the 'write mem' command and confirm with 'y''

```
(Ethernet Fabric) #write mem
This operation may take a few minutes.
Management interfaces will not be available during this time.
Are you sure you want to save? (y/n) y
Config file 'current/startup-config' created successfully.
Configuration Saved!
(Ethernet Fabric) #
```
To access the CLI via Fast Ethernet networkport, open a telnet connection to the configured IP address, port 23.

It might make sense to separate the management network from the data path by setting appropriate VLANs

For additional information on the system configuration, refer to the VX3910 CLI Reference Manual.

# <span id="page-28-0"></span>Chapter 3 - Functional Description

The board is composed of the following building blocks:

- *>* Ethernet Infrastructure
- *>* Unit Computer and Memory
- *>* Glue Logic
- *>* JTAG

<span id="page-29-0"></span>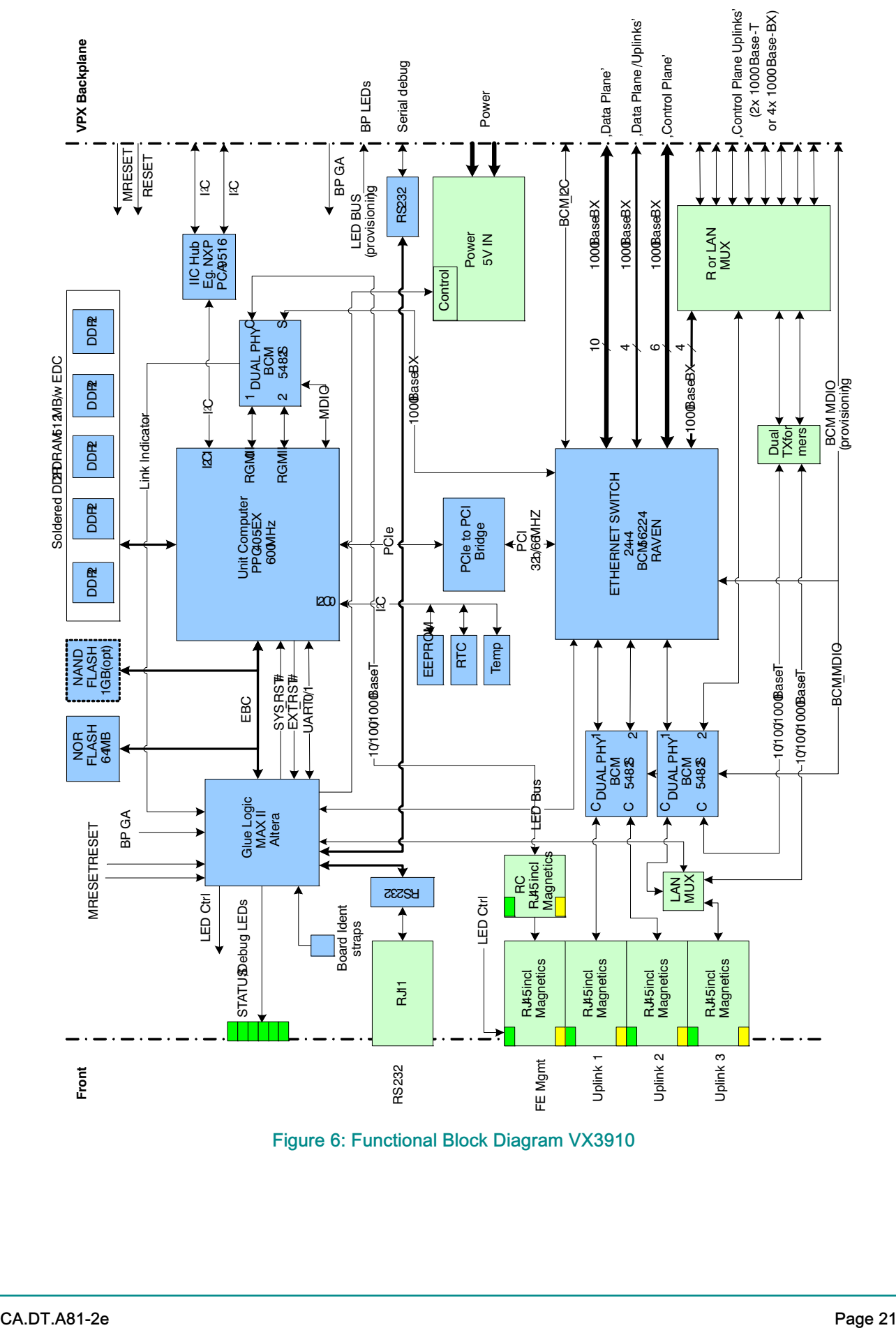

Figure 6: Functional Block Diagram VX3910

# <span id="page-30-0"></span>3.1 Ethernet Infrastructure

#### 3.1.1 Gigabit Ethernet Multilayer Switch Device

The Gigabit Ethernet Multilayer Switch device is a Broadcom BCM56224B. The BCM56224B is a highly integrated and cost-effective multilayer Ethernet switch from the Broadcom StrataXGS® product line. It is a single-chip solution with a high-performance 32-bit MIPS CPU and 28 GbE ports.

Common Features:

- *>* 24 ports 1 GbE
- *>* 16K Layer 2 Tables, 2K Filter Processor memory, 1K Layer 2 Multicast Tables.
- *>* 4K Layer3 Table entries
- *>* 32-bit/66 MHz PCI management interface
- *>* LED-Bus
- *>* JTAG
- *>* 1152-pin BGA

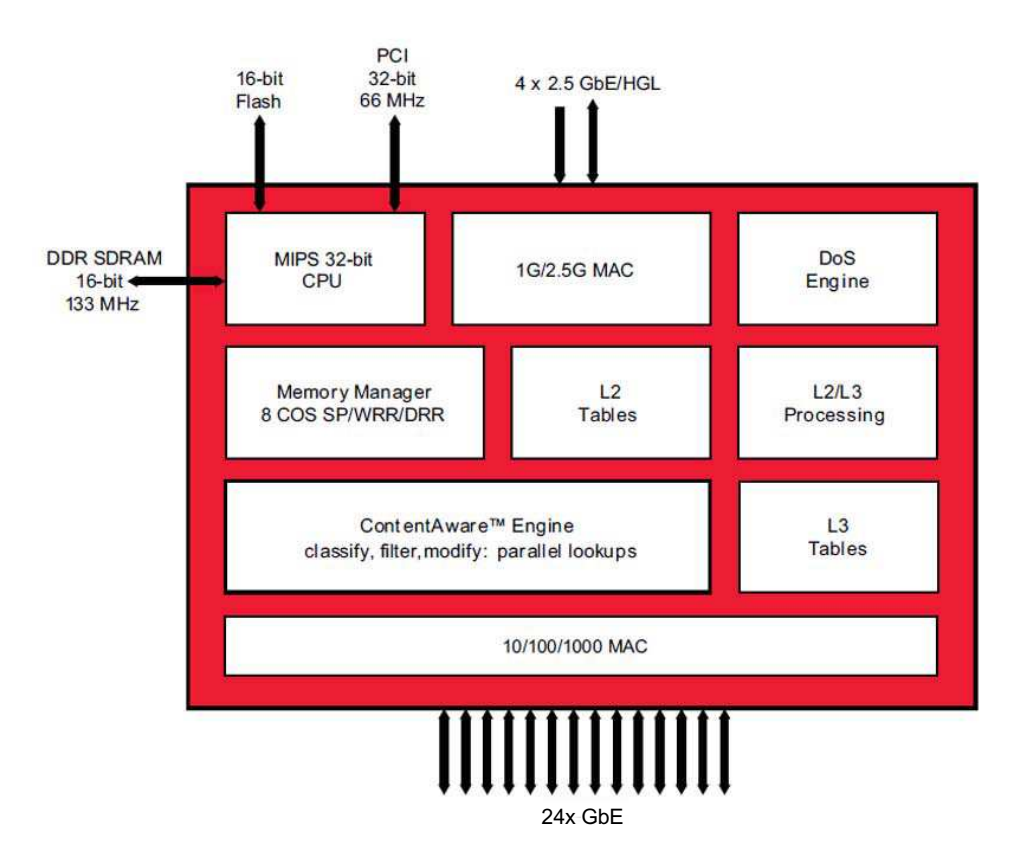

Figure 7: BCM56224B Block Diagram

<span id="page-31-0"></span>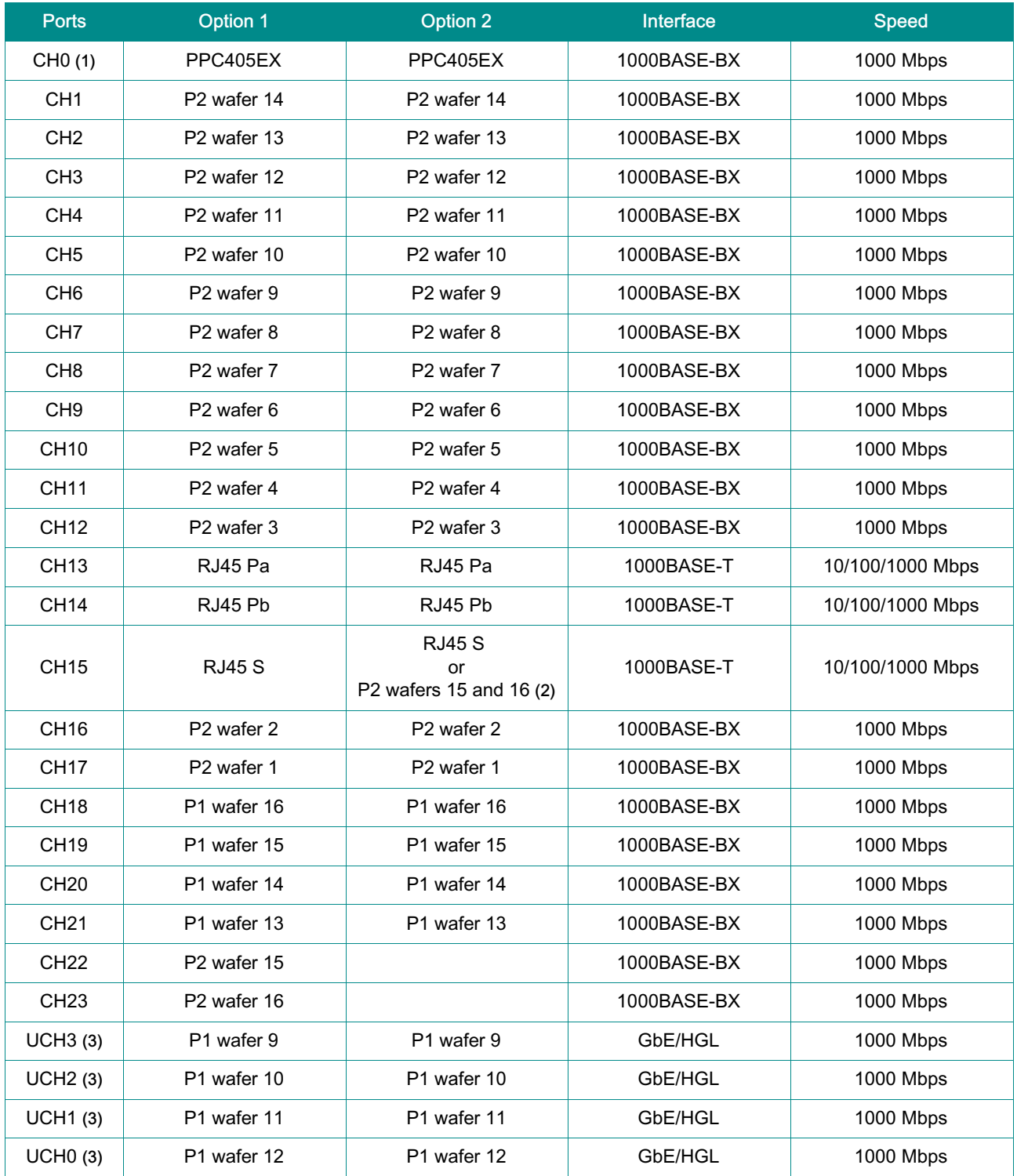

(1) CH0 is the internal link between the CPU and the switch

(2) Depending on the SW1\_1 microswitch configuration (refer to section [2.2](#page-19-0) "VX3910 Configuration" page [11](#page-19-0))

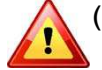

I

(3) UCH3 ... UCH0 are the four ports for 1 Gigabit Ethernet (GbE) uplink/stacking

See Hardware Release Note CA.DT.A85 about the issue on these ports.

Table 8: BCM56224B Port Mapping

## <span id="page-32-0"></span>3.1.1.1 PCI

The switch uses the 32-bit/66 MHz PCI management interface and it is the device0 (IDSEL is connected to AD16 at the PCI Bridge).

## 3.1.1.2 Management Data Input/Output (MDIO)

The MDIO interface is connected to two BCM5482S, dual-port 10/100/1000BASE-T gigabit ethernet transceivers.

## 3.1.1.3 JTAG

The JTAG Interface is connected to the JTAG chain on the VX3910. JTDI is connected to the TDO from the preceding device (PCIe to PCI Bridge) in the JTAG chain and JTDO is connected to the following device (BCM5482S) in the JTAG chain. The signals JTMS, JTCK and JTRST are connected to all JTAG chain devices. TRST is pulled low to keep the TAP controller in the switch in reset during normal operation. JTCE is pulled low during normal operation.

### 3.1.1.4 LED bus

The LED bus is connected to the CPLD. The CPLD controls the front LEDs at the VX3910 front panel.

#### 3.1.2 10/100/1000BASE-T Gigabit Ethernet Interfaces

The VX3910 supports up to 3 10/100/1000Base-T interfaces. The table below shows the possible configurations depending on the board order code and configuration.

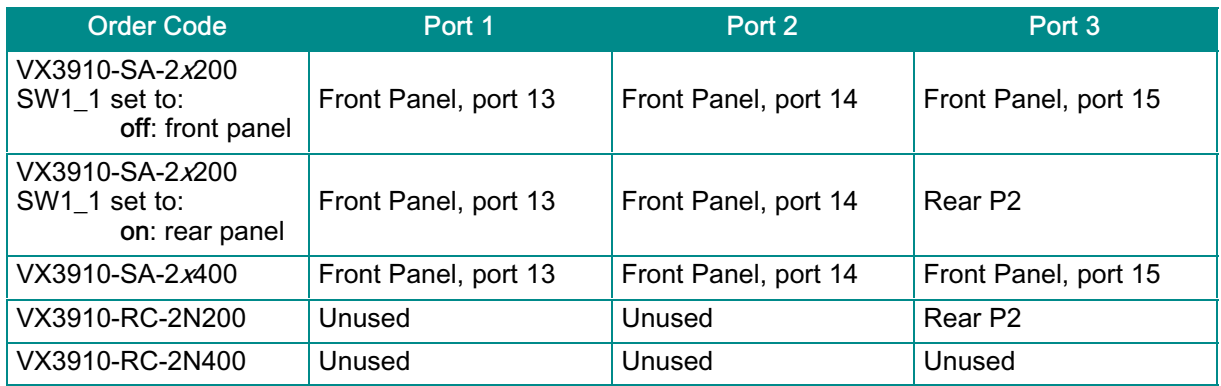

Table 9: Uplink Options

## <span id="page-33-0"></span>3.1.3 PCIe to PCI Bridge

The PLX PEX 8112 bridges the PCIE signals from the PPC405EX to the PCI interface of the BCM56224B.

Common features:

- *>* Single Lane PCIe-to-PCI transparent forward bridge
- *>* PCIe 1 lane 2.5 Gbps Gen 1
- *>* PCI 32-bit/66 MHz
- *>* 144-pin BGA

The PEX 8112 is able to connect up to four PCI devices. On the VX3910 only the BCM56224B switch is connected as device 0 on the PCI bus.

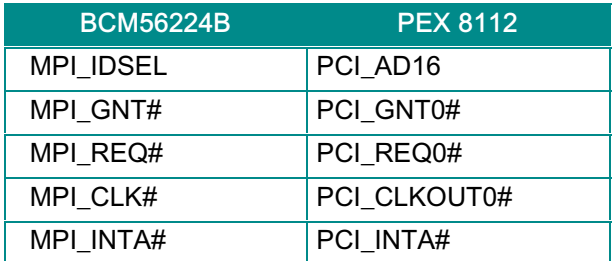

Table 10: PCIe MPI Signals

# <span id="page-34-0"></span>3.2 Unit Computer and Memory

The Unit Computer controls the Ethernet infrastructure and hosts the management application. It is a PowerPC PPC405EX with the following features:

- *>* 600 MHz core frequency
- *>* PCIe management connection to Ethernet Switch
- *>* GbE connections to front management port and Ethernet Switch

The Unit Computer is equipped with the following peripherals:

- *>* 512 MB DDR2 Memory with 400 MHz data rate and ECC
- *>* 64 MB NOR Flash memory for two Firmware images
- *>* 1024 MB NAND Flash for high volume storage (TFTP Server applications) with high frequency read
- *>* Real Time Clock with integrated oscillator, powered by a capacitor with up to two weeks of back up power
- *>* CONFIG EEPROM holding the configuration data

#### IPMI Support

The PPC405EX I2C #1 connects to NXP PCA9546A 4-channel I2C-bus switch.

- *>* NXP PCA9546A I2C address is set to 0b1110001 (7-bit address)
- *>* Channel SD0 connects to VPX
- *>* Channel SD1 connects to VPX
- *>* Channel SD2 and Channel SD3 are not used

#### Ethernet Ports

The Unit Computer has two ethernet ports: Management Interface and Switch Uplink.

- *>* Port 1 operates in 10/100/1000BASE-T mode and connects to front RJ45 with integrated magnetics in both SA and RC classes.
- *>* Port 2 operates in 1000BASE-BX mode and connects to local Switch Device.

## <span id="page-35-0"></span>**XX** Real Time Clock

The Micro Crystal Switzerland RV-8564-C2 connects the PPC405EX I2C #0 interface.

- *>* RTC with integrated oscillator
- *>* 32.768 KHz Clock Output +/- 20ppm (~10.5 min/year)
- *>* 100 KHz I2C interface, address read A2h, address write A3h
- *>* Battery back-up for up to 10 years

**NOTE** Not available on VX3910-RC boards.

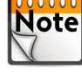

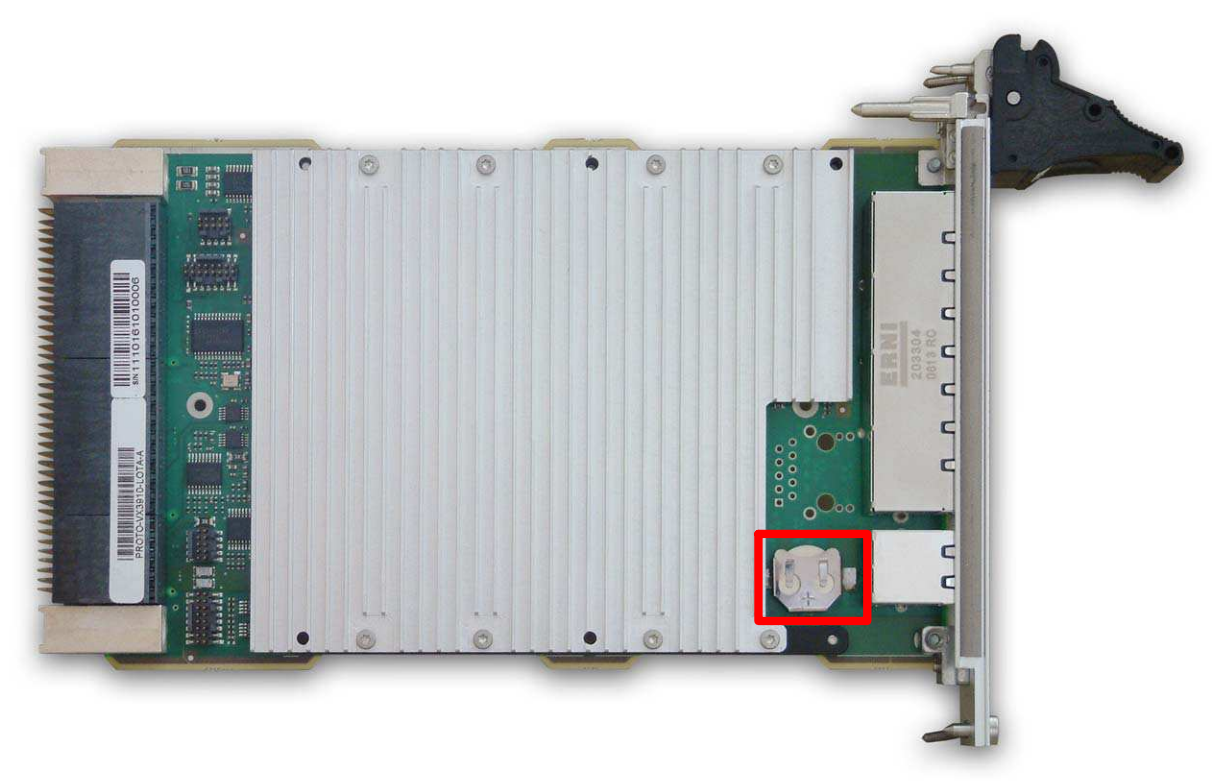

#### Figure 8: Location of battery on VX3910-RC boards

#### >> Temperature Sensors

The National Semiconductor LM73 connects to PPC405EX I2C #0

- *>* Accuracy is better +/- 2°C
- *>* I2C Sensor measures inlet air
- *>* Alert# signal is connected to CPLD

# <span id="page-36-0"></span>3.3 Glue Logic

The VX3910 glue logic is an Altera CPLD EPM2210F256 with the following functions:

- *>* Power control
	- ▶ Monitor Power Good Signals
- *>* Reset control
	- Reset distribution
	- ▶ Reset inputs
- *>* PPC405EX interface
	- ▶ 100 MHZ
	- ▶ 8-bit data
	- ▶ 256 bytes (8-bit address) register space
- *>* LED control
- *>* BCM 56526 LED Bus Controller Interface
	- ▶ BCM56224B has the same interface.
- *>* NOR Flash Control
	- ▶ 512 Mbit/1024 Mbit/2048 Mbit device support
- *>* Memory Write Protection
	- Requires specific VPX-Backplane pin NVMRO (shall condition writes to ALL types of non volatile memories)
- *>* Miscellaneous
	- System Global Address: SA[4:0] VPX Geographical address shall be used (readable by 405ex), these are 6 pins, GA 0..4 + GA parity
	- ▶ Board Variant: BRD\_VAR[2:0]
	- ▶ Board Revision: BRD\_REV[2:0]

# <span id="page-37-0"></span>3.4 Write Protection Feature

The backplane signal NVMRO defines the protection:

- *>* If NVMRO is set to High, all non volatile memory is read only, write protected.
- *>* If NVMRO is set to Low, all non volatile memory is not write protected.

# <span id="page-38-0"></span>3.5 Board Interfaces

#### 3.5.1 Front Panel Status LEDs and Reset Button

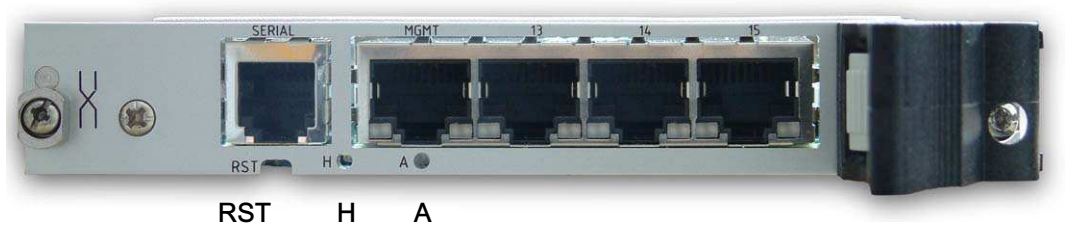

Figure 9: Front Panel of the VX3910-SA

## >> Status LEDs

#### *>* H

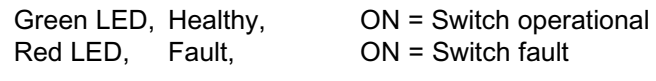

#### *>* A

Green LED, Reserved

## **>>** Reset Button

#### *>* RST

## <span id="page-39-0"></span>3.5.2 Front Panel Ports

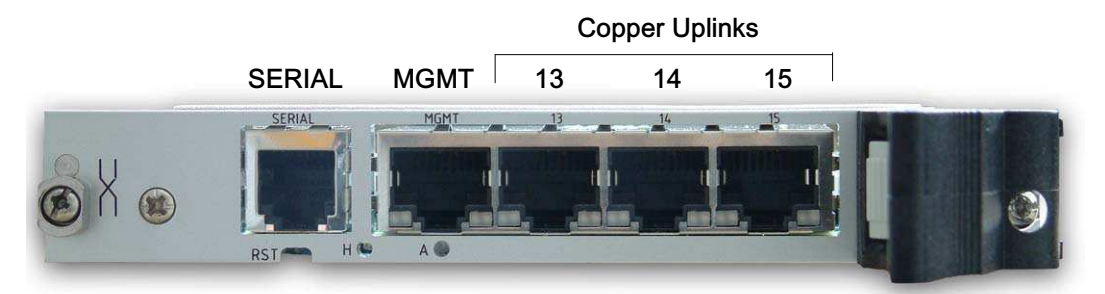

#### Figure 10: Front Panel Ports of the VX3910-SA

#### MGMT

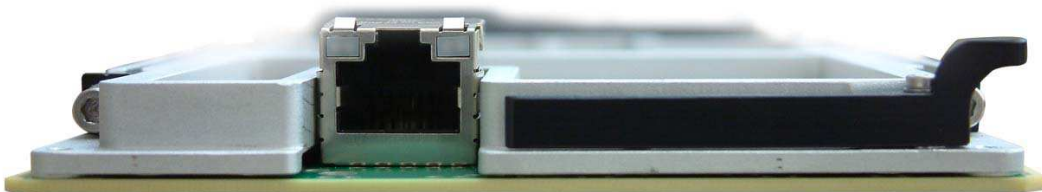

#### Figure 11: Front Panel Ports of the VX3910-RC

#### *>* SERIAL

1x RJ11 for Management (RJ11 connector), see section [3.5.2.1](#page-40-0) "Serial Interface" page [32.](#page-40-0)

#### *>* MGMT

1x 10/100/1000BASE-T for management (RJ45 connector), see section [3.5.2.2](#page-41-0) "Gigabit Ethernet Management Interface" page [33](#page-41-0).

*>* 13 - 14 - 15

3x 10/100/1000BASE-T for GbE front panel Interfaces (RJ45 connectors), see section [3.5.2.3](#page-42-0) "Copper Uplinks" page [34.](#page-42-0)

## <span id="page-40-0"></span>3.5.2.1 Serial Interface

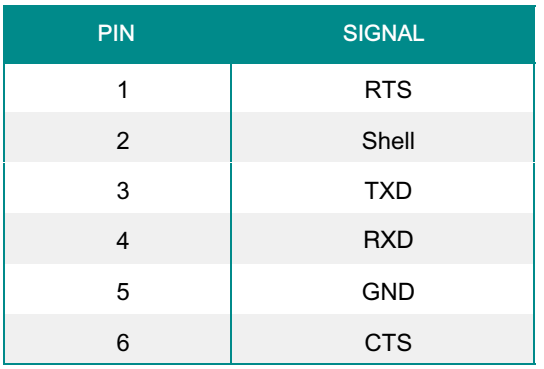

#### Table 11: Serial Connector Pin Assignment

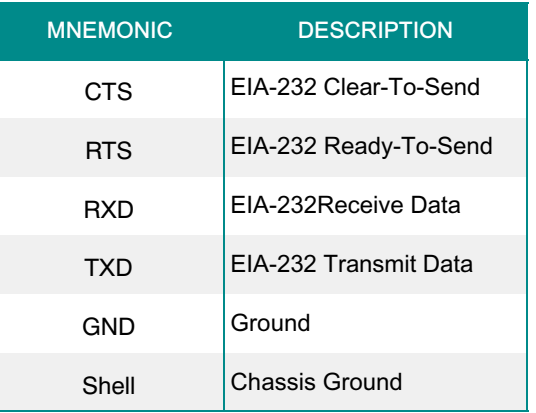

Table 12: Serial Connector Signal Description

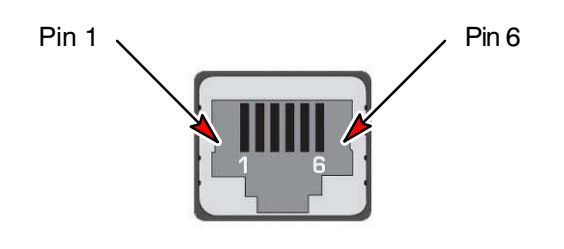

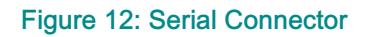

## <span id="page-41-0"></span>3.5.2.2 Gigabit Ethernet Management Interface

The standard RJ45 connector has the following pin assignment:

**The Ethernet transmission can operate effectively using a CAT5 cable with a maximum length of 100 m. Note** 

The Gigabit Ethernet MAC of the PPC405EX is used as a management interface. A Gigabit Ethernet PHY transceiver and a RJ45 connector with integrated magnetics and two LED's, located on the front panel, are used to complete the network interface.

The default setting of the PHY is to operate in auto-negociation enabled mode, 10/100/1000, Full or Half duplex. The LEDs indicate Link/Activity (LED: Green) and Speed (LED: Green/Amber).

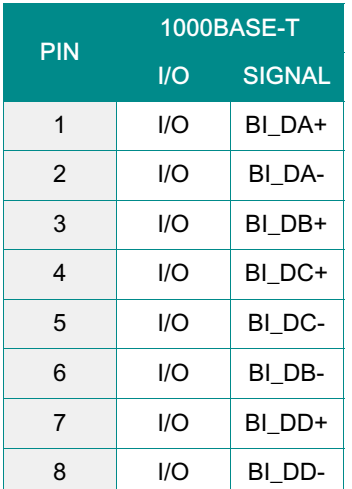

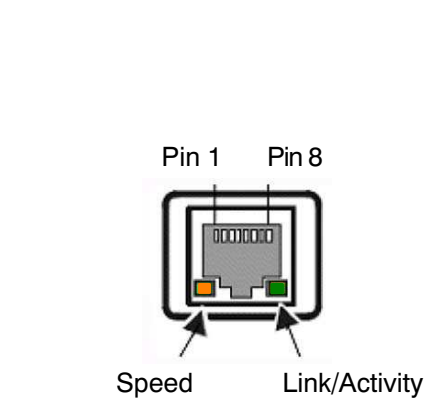

Table 13: Gbe Management Connector Pin Assignment Figure 13: Gbe Management Connector

### Gigabit Ethernet LEDs Signification

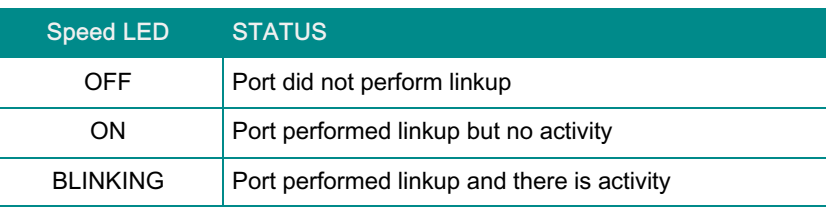

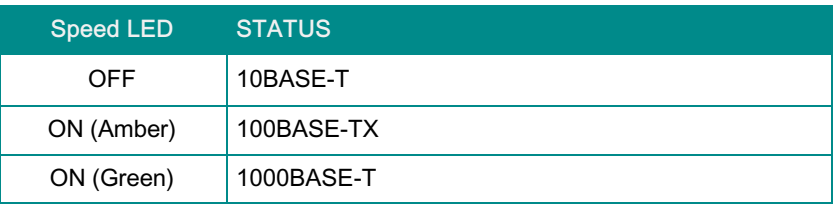

Table 14: Gigabit Ethernet LEDs Signification

## <span id="page-42-0"></span>3.5.2.3 Copper Uplinks

**NUM** The Ethernet transmission can operate effectively using a CAT5 cable with a maximum length of 100 m. **Note** 

The VX3910-SA supports four 10/100/1000BASE-T RJ45 fabric switch uplinks to the front panel. The switch is connected to the RJ45 connectors with integrated magnetics and status LEDs on the front panel via external PHYs.

The RJ45 connectors have the following pin assignment (MID-X hub mode).

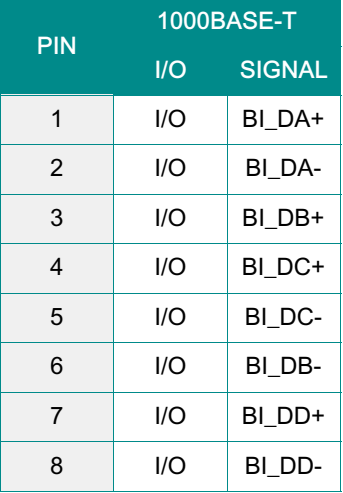

Copper Uplink LEDs Signification

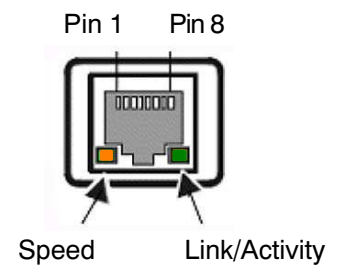

Table 15: Cooper Uplinks Connector Pin Assignment

Figure 14: Copper Uplinks Connector

## Link Activity Green LED **STATUS** OFF Port did not perform linkup ON Port performed linkup but no activity BLINKING Port performed linkup and there is activity Speed STATUS

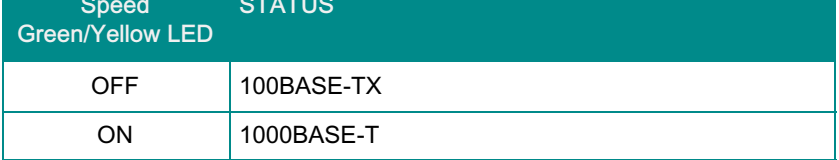

Table 16: Copper Uplink LEDs Signification

## <span id="page-43-0"></span>3.5.3 Backplane Connectors

The complete 3U VPX connector configuration comprises three connectors named P0 to P2.

- *>* P0: 8-wafer 7-row connector.
- *>* P1 to P2: 16-wafer 7-row differential connectors.

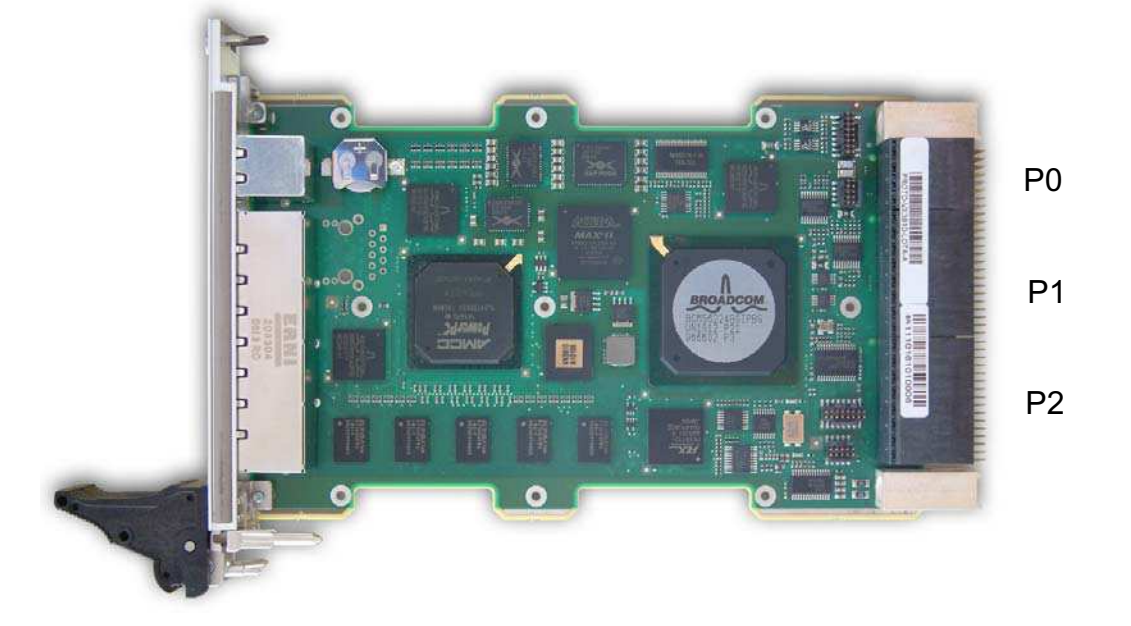

Figure 15: Backplane Connectors

## <span id="page-44-0"></span>3.5.3.1 P0 Connector

# >> P0 Wafer Assignment

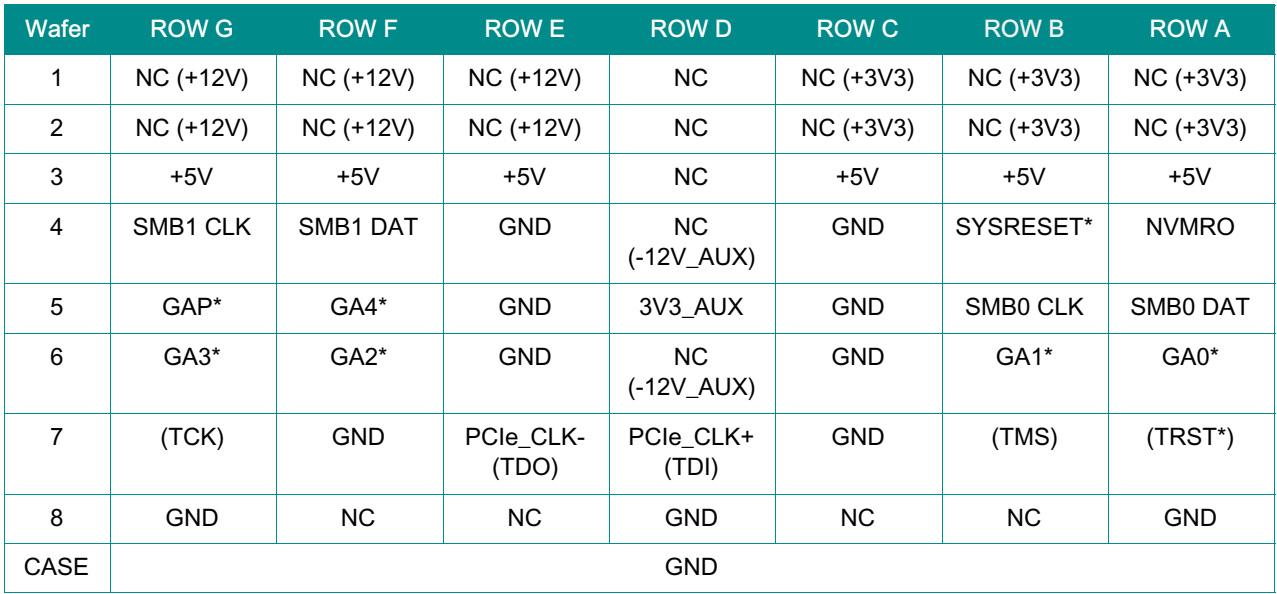

\* signal active when low

#### Table 17: VPX Connector P0 Wafer Assignment

# >> P0 Signal Definition

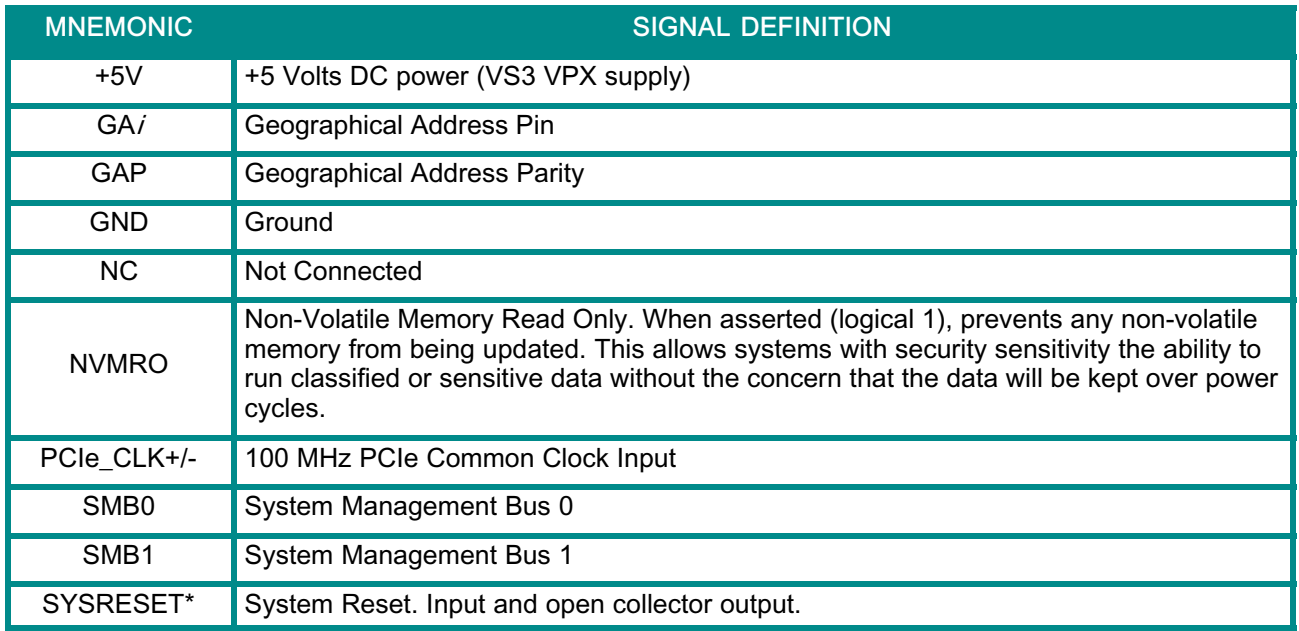

Table 18: VPX Connector P0 Signal Definition

## <span id="page-45-0"></span>3.5.3.2 P1 Connector

## P1 Wafer Assignment

Depending on the manufacturing option Rear Panel Interfaces (Option 1 or Option 2), the P1 wafer assigment differs.

Table 19 page 37 details the P1 wafer assignment for Rear Panel Interfaces - Option 1: 24x 1000BASE-BX

[Table 20](#page-46-0) page [38](#page-46-0) details the P1 wafer assignment for Rear Panel Interfaces - Option 2: 22x 1000BASE-BX + 1x 1000BASE-T

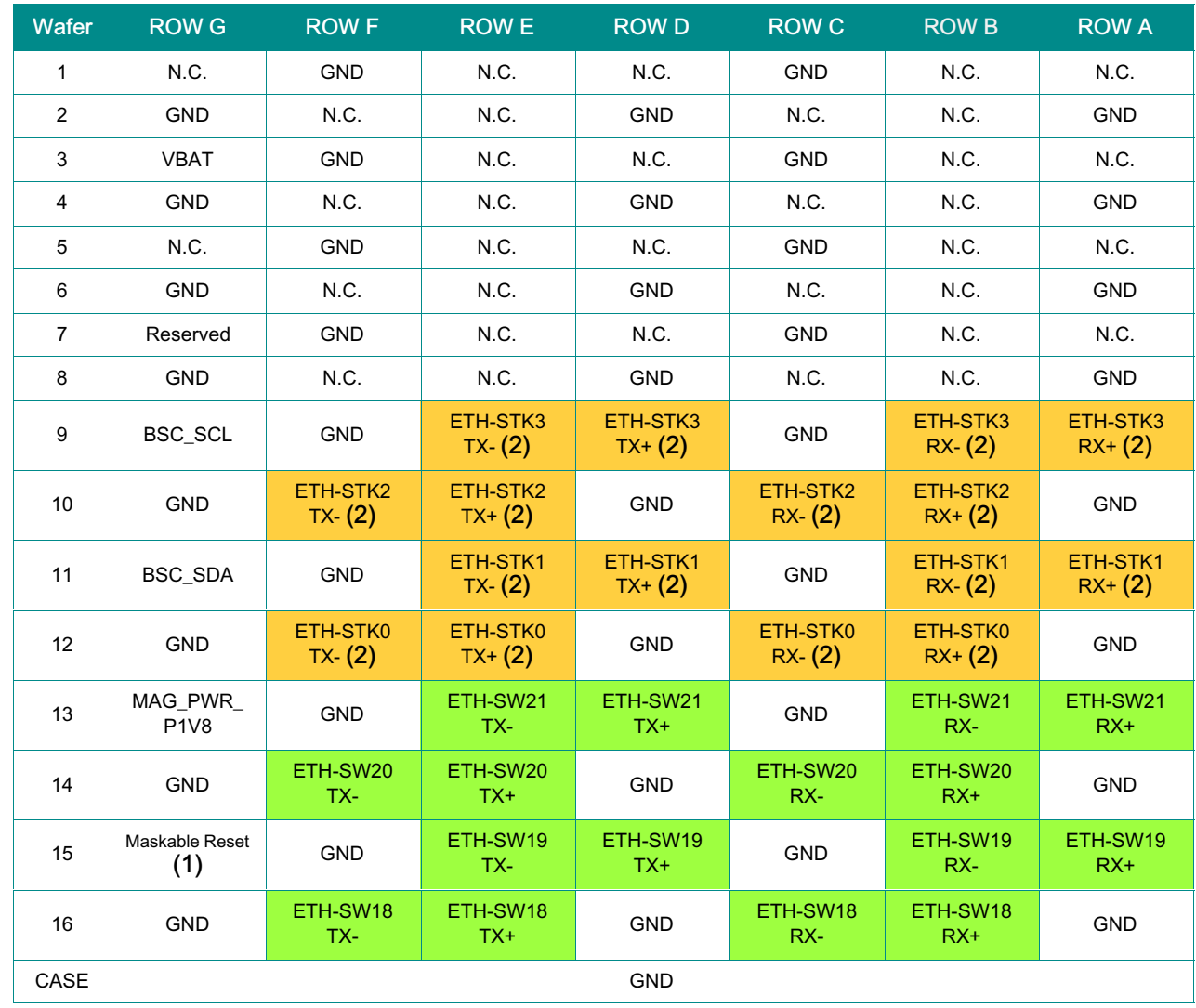

#### *>* Option 1: 24x 1000BASE-BX

(1) Signal active when low

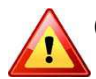

(2) See Hardware Release Note CA.DT.A85 about the issue on these ports.

Table 19: VPX Connector P1 Wafer Assignment (Option 1)

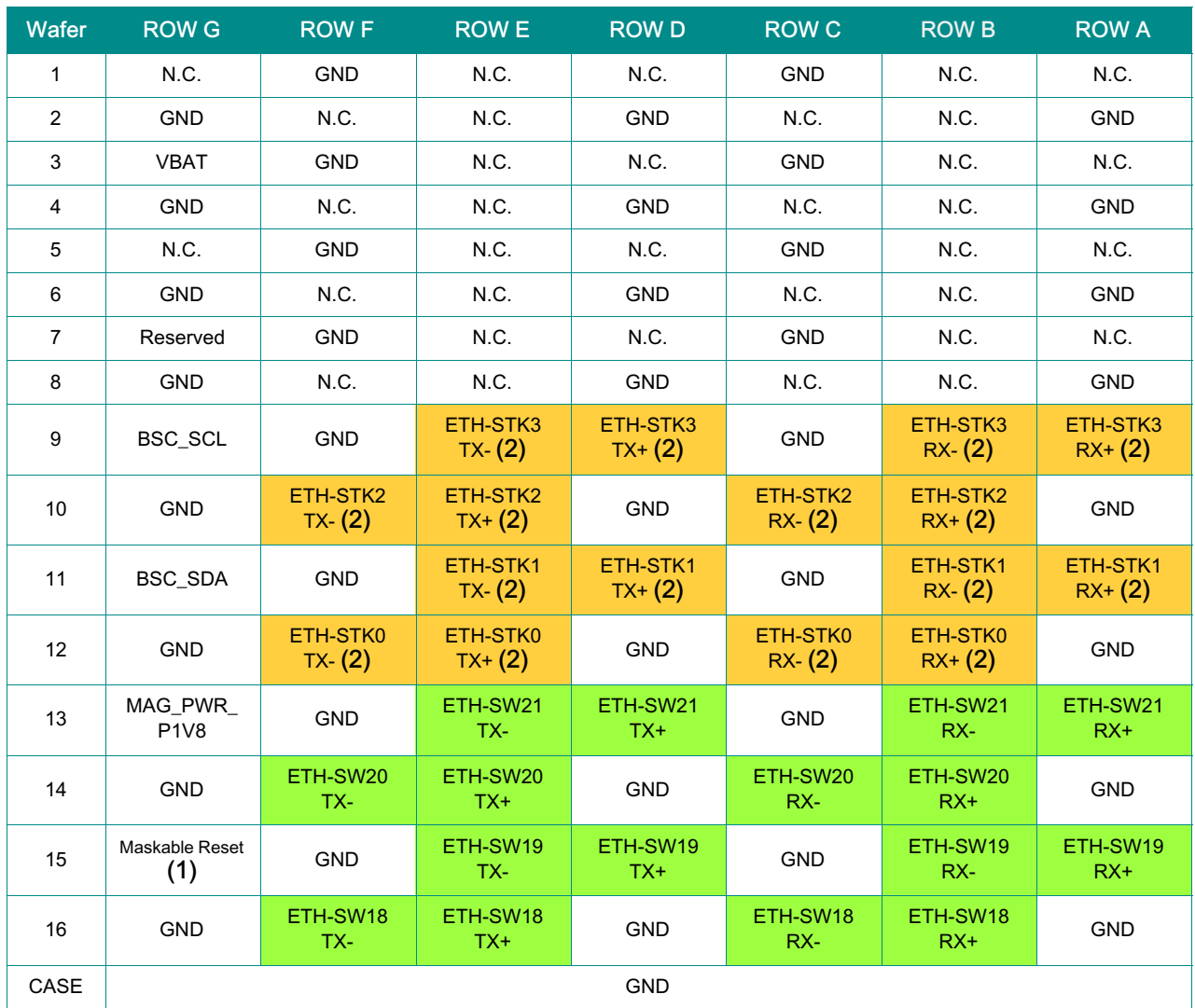

#### <span id="page-46-0"></span>*>* Option 2: 22x 1000BASE-BX + 1x 1000BASE-T

(1) Signal active when low

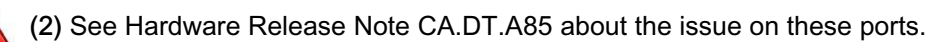

Table 20: VPX Connector P1 Wafer Assignment (Option 2)

## <span id="page-47-0"></span>>> P1 Signal Definition

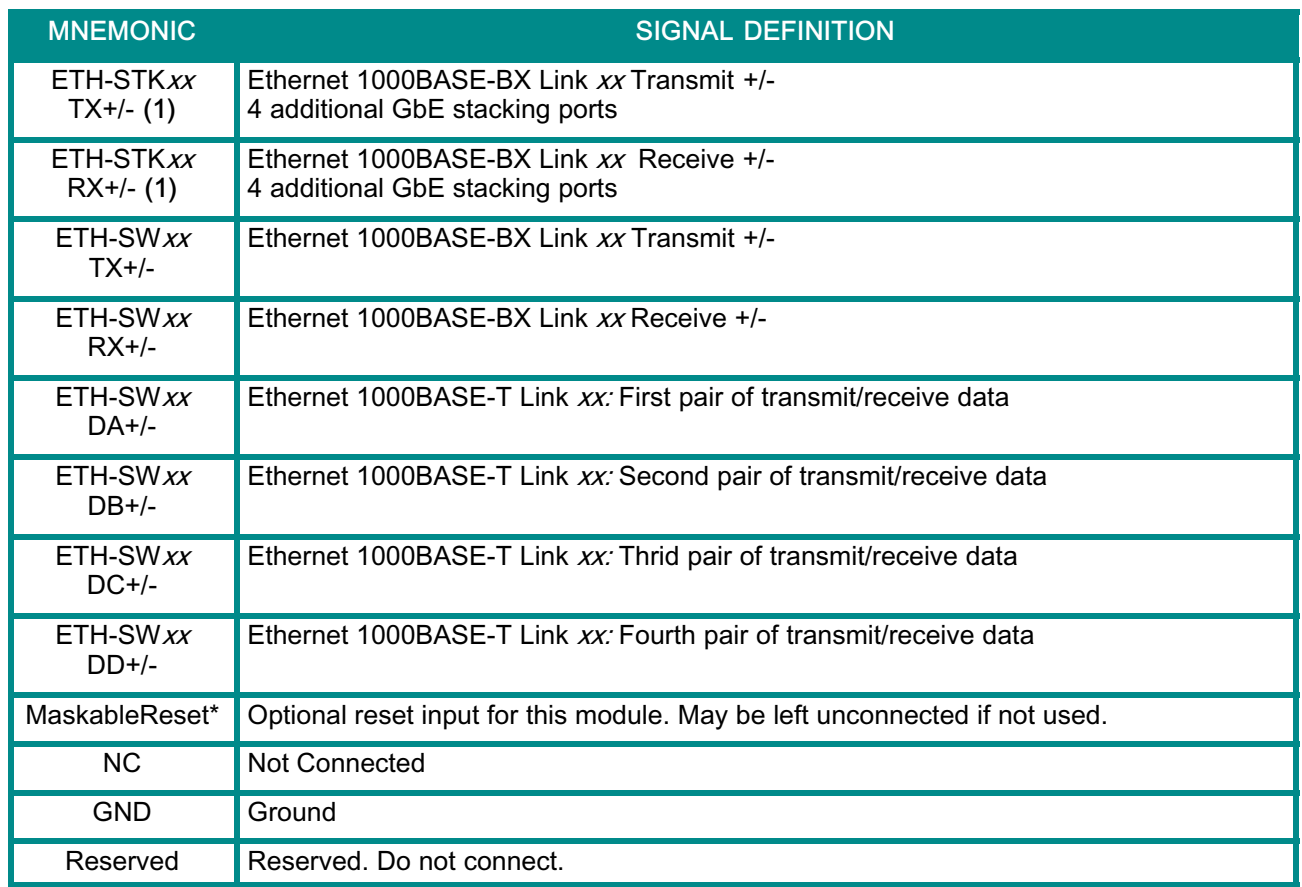

#### Table 21: VPX Connector P1 Signal Definition

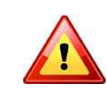

П

(1) See Hardware Release Note CA.DT.A85 about the issue on these ports.

## <span id="page-48-0"></span>3.5.3.3 P2 Connector

## P2 Wafer Assignment

Depending on the manufacturing option Rear Panel Interfaces (Option 1 or Option 2), the P2 wafer assigment differs.

Table 22 page 40 details the P2 wafer assignment for Rear Panel Interfaces - Option 1: 24x 1000BASE-BX

[Table 23](#page-49-0) page [41](#page-49-0) details the P2 wafer assignment for Rear Panel Interfaces - Option 2: 22x 1000BASE-BX + 1x 1000BASE-T

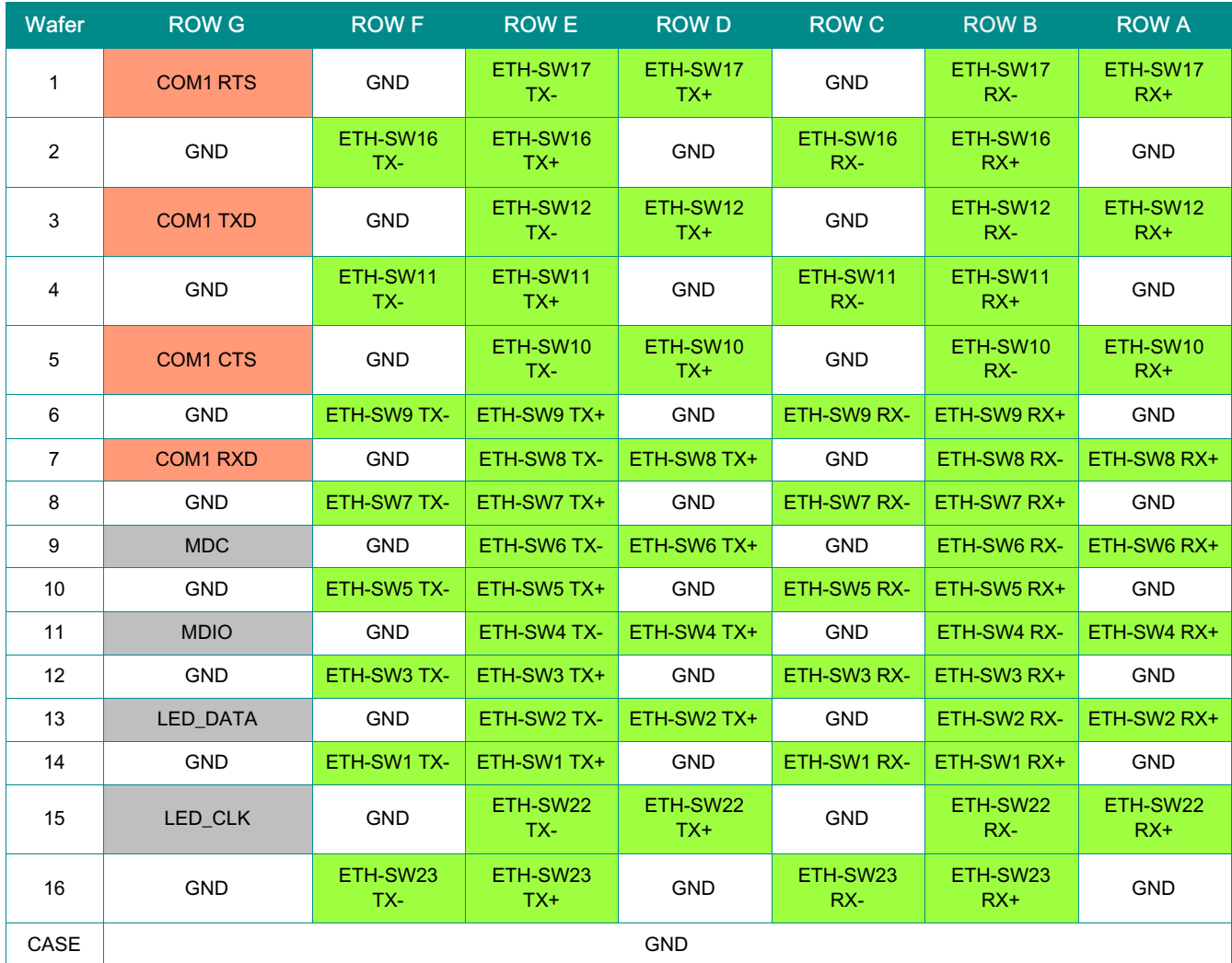

#### *>* Option 1: 24x 1000BASE-BX

Table 22: VPX Connector P2 Wafer Assignment (Option 1)

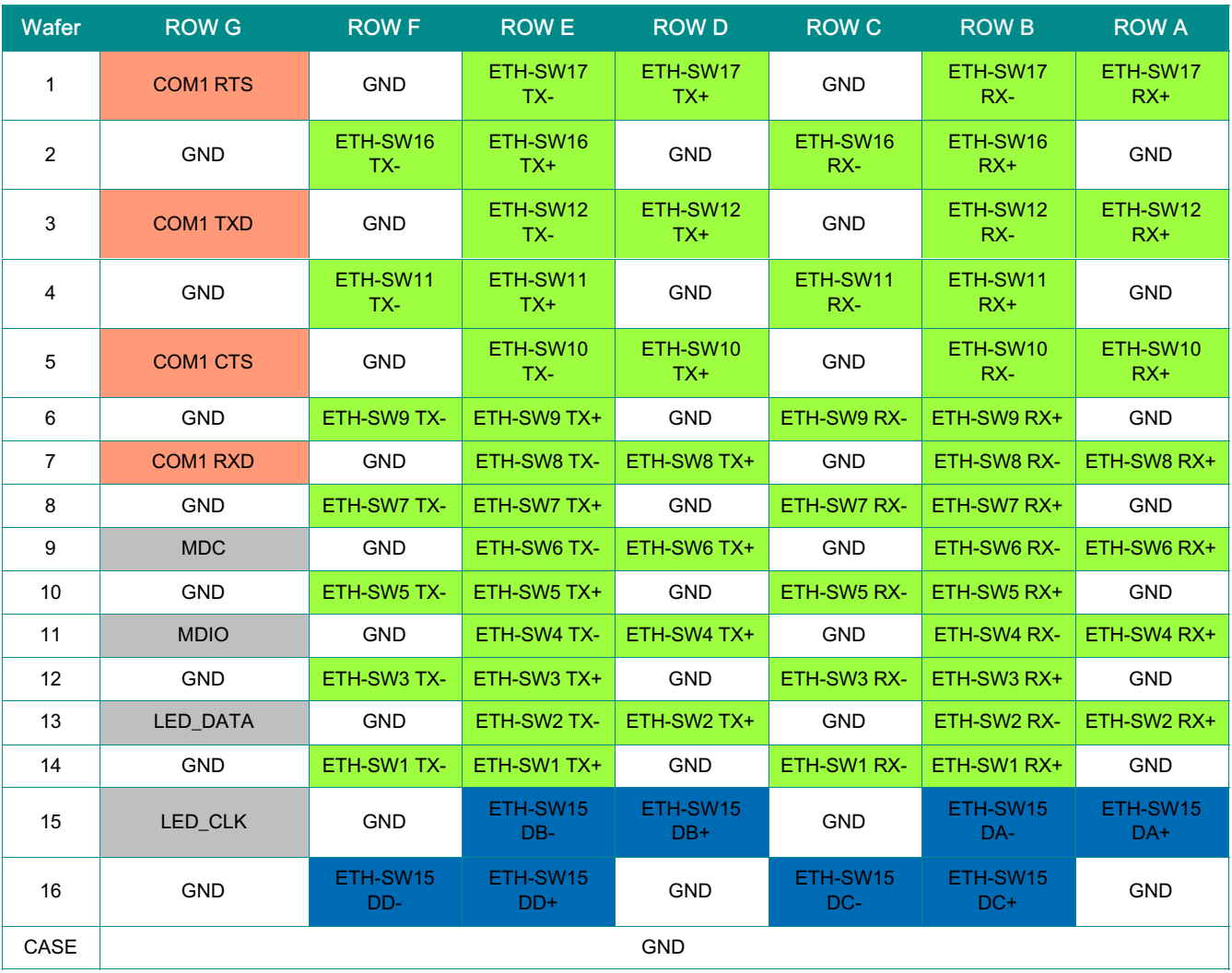

#### <span id="page-49-0"></span>*>* Option 2: 22x 1000BASE-BX + 1x 1000BASE-T

Table 23: VPX Connector P2 Wafer Assignment (Option 2)

# >> P2 Signal Definition

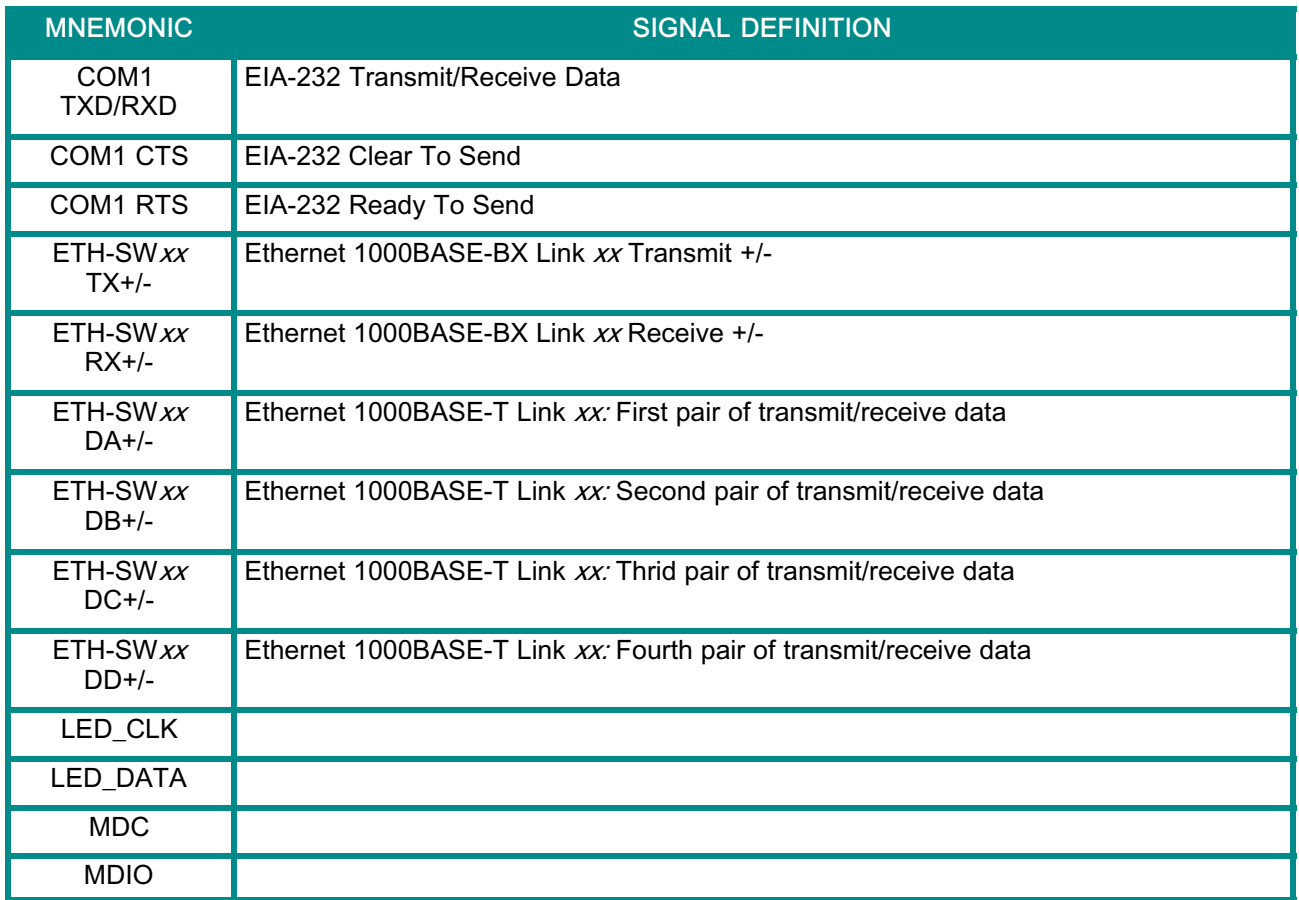

# <span id="page-51-0"></span>Chapter 4 - Software Description

# 4.1 Supported RFCs

The Software supports the following standards and RFCs (Request for Comments).

- 4.1.1 Management
- *>* RFC 826 ARP
- *>* RFC 854 Telnet
- *>* RFC 855 Telnet Option
- *>* RFC 1155 SMI v1
- *>* RFC 1157 SNMP
- *>* RFC 1212 Concise MIB Definitions
- *>* RFC 1901 Community based SNMP v2
- *>* RFC 2246 The TLS Protocol, Version 1.0
- *>* RFC 2271 SNMP Framework MIB
- *>* RFC 2295 Transparent Content Negotiation
- *>* RFC 2296 Remote Variant Selection; RSVA/1.0 State Management "cookies"
- *>* RFC 2346 AES Ciphersuites for Transport Layer Security
- *>* RFC 2576 Coexistence between SNMP v1,v2 & v3
- *>* RFC 2578 SMI v2
- *>* RFC 2579 Textual Conventions for SMI v2
- *>* RFC 2580 Conformance statements for SMI v2
- *>* RFC 3410 Introduction and Applicability Statements for Internet Standard Management Framework
- *>* RFC 3411 An Architecture for Describing SNMP Management Frameworks
- *>* RFC 3412 Message Processing and Dispatching (December 2002)
- *>* RFC 3413 SNMP Applications (December 2002)
- *>* RFC 3414 User-based Security Model (December 2002)
- *>* RFC 3415 View-based Access Control Model (December 2002)
- *>* RFC 3416 Version 2 of SNMP Protocol Operations (December 2002)
- *>* RFC 3417 Transport Mappings (December 2002)
- *>* RFC 3418 MIB for the Simple Network Management Protocol.
- *>* RFC 3635 Definition of Managed Objects for Ethernet-like Interface Types
- *>* SSL 3.0 and TLS 1.0
	- ▶ RFC 2246-The TLS protocol, version 1.0
	- ▶ RFC 2346-AES cipher suites for Transport layer security
	- ▶ RFC 2818-HTTP over TLS
- <span id="page-52-0"></span>*>* SSH 1.5 and 2.0
	- ▶ RFC 4253-SSH transport layer protocol
	- ▶ RFC 4252-SSH authentication protocol
	- ▶ RFC 4254-SSH connection protocol
	- ▶ RFC 4251-SSH protocol architecture
	- ▶ RFC 4716-SECSH public key file format
	- ▶ RFC 4419--Diffie-Hellman group exchange for the SSH transport layer protocol
- *>* Configurable Management VLAN ID
- *>* Industry Standard CLI
- *>* HTML 4.0 specification, December 1997
- *>* Java® Plug-in and Java Script™ 1.3

#### 4.1.2 Switching

- *>* IEEE 802.1AB—Link level discovery protocol
- *>* IEEE 802.1D—Spanning tree
- *>* IEEE 802.1p—Ethernet priority with user provisioning and mapping
- *>* IEEE 802.1Q—Virtual LANs w/ port-based VLANs
- *>* IEEE 802.1S—Multiple spanning tree compatibility
- *>* IEEE 802.1v—Protocol-based VLANs
- *>* IEEE 802.1W—Rapid spanning tree
- *>* iEEE 802.1AB—LLDP
- *>* IEEE 802.1X—Port-based authentication
- *>* IEEE 802.3—10BASE-T
- *>* IEEE 802.3u—100BASE-T
- *>* IEEE 802.3ab—1000BASE-T
- *>* IEEE 802.3ac—VLAN tagging
- *>* IEEE 802.3ad—Link aggregation
- *>* IEEE 802.3ae—10 GbE
- *>* IEEE 802.3x—Flow control
- *>* ANSI/TIA-1057—LLDP-MED
- *>* GARP—Generic Attribute Registration Protocol: clause 12, 802.1D-2004
- *>* GMRP—Dynamic L2 multicast registration: clause 10, 802.1D-2004
- *>* GVRP—Dynamic VLAN registration: clause 11.2, 802.1Q-2003
- *>* RFC 4541—IGMP snooping and MLD snooping
- *>* Broadcast storm recovery
- *>* Double VLAN/vMAN tagging
- *>* DHCP SnoopingDynamic ARP inspection
- *>* Independent VLAN Learning (IVL) support
- *>* IPv6 classification APIs
- *>* Jumbo Ethernet frames
- *>* Port mirroring
- *>* Static MAC filtering
- *>* IGMP and MLD snooping querier
- *>* Port MAC locking
- *>* MAC-based VLANs
- *>* IP source guard
- *>* IP subnet-based VLANs
- *>* Voice VLANs
- *>* Protected ports
- *>* Event and error logging facility
- *>* Runtime and configuration download capability
- *>* PING utility
- *>* RFC 768—UDP
- *>* RFC 783—TFTP
- *>* RFC 791—IP
- *>* RFC 792—ICMP
- *>* RFC 793—TCP
- *>* RFC 826 ARP
- *>* RFC 951—BootP
- *>* RFC 1321—Message digest algorithm
- *>* RFC 1534—Interop. between BootP and DHCP
- *>* RFC 2030—Simple Network Time Protocol (SNTP) V4 for IPv4, IPv6, and OSI
- *>* RFC 2131—DHCP Client/Server
- *>* RFC 2132—DHCP options and BootP vendor ext.
- *>* RFC 2865—RADIUS client
- *>* RFC 2866—RADIUS accounting
- *>* RFC 2868—RADIUS attributes for tunnel protocol support
- *>* RFC 2869—RADIUS extensions
- *>* RFC 28869bis RADIUS support for Extensible Authentication Protocol (EAP)
- *>* RFC 3164—The BSD syslog protocol
- *>* RFC 3580—802.1X RADIUS usage guidelines

## <span id="page-54-0"></span>4.1.3 QoS

#### **>>** DiffServ

- *>* RFC 2474—Definition of the differentiated services field (DS Field) in the IPv4 and IPv6 headers
- *>* RFC 2475—An architecture for differentiated services
- *>* RFC 2597—Assured forwarding PHB group
- *>* RFC 3246—An expedited forwarding PHB (Per-Hop Behavior)
- *>* RFC 3260—New terminology and clarifications for DiffServ

### >> Access Control Lists (ACL)

- *>* Permit/deny actions for inbound or outbound IP traffic classification based on:
	- ▶ Type of service (ToS) or differentiated services (DS) DSCP field
	- ▶ Source IP address
	- ▶ Destination IP address
	- ▶ TCP/UDP source port
	- ▶ TCP/UDP destination port
	- ▶ IPv6 flow label
	- IP protocol number
- > Permit/deny actions for inbound or outbound Layer 2 traffic classification based on:
	- ▶ Source MAC address
	- ▶ Destination MAC address
	- EtherType
	- VLAN identifier value or range (outer and/or inner VLAN tag)
	- ▶ 802.1p user priority (outer and/or inner VLAN tag)
- *>* Optional rule attributes:
	- Assign matching traffic flow to a specific queue
	- ▶ Redirect or mirror (flow-based mirroring) matching traffic flow to a specific port
	- Generate trap log entries containing rule hit counts

### Class of Service (CoS)

- *>* Direct user configuration of the following:
	- ▶ IP DSCP to traffic class mapping
	- IP precedence to traffic class mapping
	- Interface trust mode: 802.1p, IP Precedence, IP DSCP, or untrusted
	- Interface traffic shaping rate
	- Minimum and maximum bandwidth per queue
	- Strict priority versus weighted (WRR/WDRR/WFQ) scheduling per queue
	- ▶ Tail drop versus Weighted Random Early Detection (WRED) queue depth management

# <span id="page-55-0"></span>4.2 Supported MIBs

The Software supports the following MIBs (Management Information Bases)

#### 4.2.1 Enterprise MIB

*>* Support for all managed objects not contained in standards based MIBs.

#### 4.2.2 Switching Package MIBs

- *>* RFC 1213 MIB-II
- *>* RFC 1493 Bridge MIB: Definitions of Managed Objects for Bridges (dot1d)
- *>* RFC 1643 Definitions of managed objects for the Ethernet-like interface types
- *>* RFC 2233 The Interfaces Group MIB using SMI v2
- *>* RFC 2618 RADIUS Authentication Client MIB
- *>* RFC 2620 RADIUS Accounting MIB
- *>* RFC 2674 VLAN & Ethernet Priority MIB: The Bridge MIB Extension module for managing Priority and Multicast Filtering, defined by IEEE 802.1D-1998.
- *>* RFC 2674 Q-BRIDGE-MIB: The VLAN Bridge MIB module for managing Virtual Bridged Local Area **Networks**
- *>* RFC 2737 Entity MIB version 2
- *>* RFC 2819 RMON Groups 1,2,3 & 9
- *>* RFC 2863 Interfaces Group MIB
- *>* RFC 3291 Textual Conventions for Internet Network Addresses
- *>* RFC 3635 Etherlike-MIB: Definitions of Managed Objects for the Ethernet-like Interface Types
- *>* IANA-ifType-MIB
- *>* IEEE 802.1X MIB (IEEE8021-PAE-MIB)
- *>* IEEE 802.3AD MIB (IEEE8021-AD-MIB)

#### 4.2.3 QoS Package MIBs

- *>* RFC 3289 DIFFSERV-MIB: Management Information Base for the Differentiated Services Architecture
- *>* RFC 3289 DIFFSERV-DCSP-TC MIB: Management Information Base for the Textual Conventions used in DIFFSERV-MIB

## <span id="page-56-0"></span>4.2.4 SNMP (Simple Network Management Protocol) MIBs

- *>* RFC 1907 SNMPv2-MIB: The MIB module for SNMPv2 entities
- *>* SNMP-COMMUNITY-MIB: This MIB module defines objects to help support coexistence between SNMPv1, SNMPv2 and SNMPv3.
- *>* SNMP-FRAMEWORK-MIB: The SNMP Management Architecture MIB
- *>* SNMP-MPD-MIB: The MIB for Message Processing and Dispatching
- *>* SNMP-NOTIFICATION-MIB: The Notification MIB Module
- *>* SNMP-TARGET-MIB: The Target MIB Module
- *>* SNMP-USER-BASED-SM-MIB: The management information definitions for the SNMP User-based Security Model.
- *>* SNMP-VIEW-BASED-ACM-MIB: The management information definitions for the View-based Access Control Model for SNMP.

#### 4.2.5 Kontron Private MIBs

For the VX3910, Kontron provides several MIBs in addition to the Standard MIBs (see "Supported MIBs" on page [47\)](#page-55-0) that allows to use SNMP for configuration of :

- *>* extended Ethernet features
- *>* SGA/GA
- *>* extended management features

Kontron specific MIBs start with a "kex\_". Here's a list of MIBs provided (in this example for release GA 2.0) including its content:

- > kex\_config
	- ▶ SNMP engine ID
	- ▶ Set Hardware Date and Time
	- ▶ Set BSP startup services
	- Handle arbitrary config. files
	- ▶ ACL Trap Sleep Time
	- Delete Configuration File
- > kex\_mgmt
	- ▶ Protection Port Groups
	- ▶ Advertise Speed
	- ▶ Update/Startup status
	- VLAN multicast flooding
	- ▶ Port multicast flooding
	- LAG unicast enhanced hashing
	- ▶ Send IGMP reports
	- ▶ CPU load
	- ▶ Port learning
	- ▶ Fast Reload
	- ▶ Memory Usage
- ▶ L2 port bridge
- > kex\_oem
	- Customer specific information
		- ▶ OEM serial number
		- OEM hardware part number
		- ▶ OEM software part number
		- ▶ OEM software configuration
- > kex\_version
	- Support FPGA version of board
	- ▶ Support SGA address
	- ▶ Support PCB version of board

To use the MIBs, you must import the MIBs into the MIB browser. The MIBs are provided on demand for current releases.

SNMP can also be used for updating System Software and PLD.

# <span id="page-58-0"></span>4.3 Bootloader

On the VX3910 VPX Ethernet Switch board, the bootloader U-Boot (universal bootloader) is used. The bootloader initializes the main components of the board like Unit Computer, DDR2 RAM, serial lines etc. for operation and performs a power on self test (POST). After these steps have been finished, kernel and application are started from flash.

## 4.3.1 Power On Self Test

## 4.3.1.1 Test Routines

Upon power on or system reset, the bootloader performs the following power on self tests (POST):

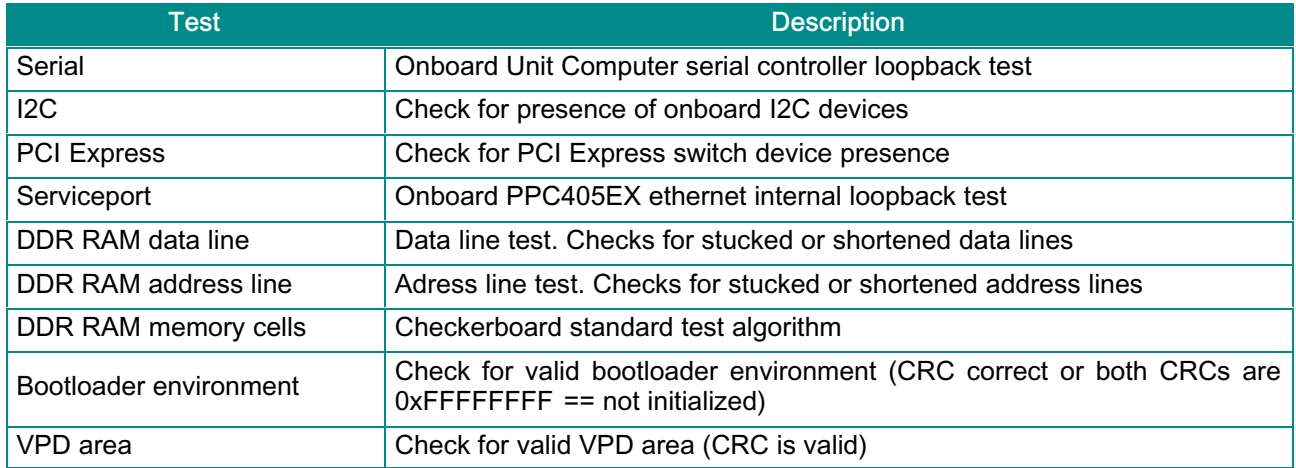

#### Table 24: POST Tests

In the case that a POST fails, a POST error code is written into the postcode register of the onboard CPLD. The boot process is not stopped as there are good chances that the board can finish startup sequence successfully. The postcode register is also accessible by the PM which can report error codes to a separate management instance.

The following table shows the POST code values written into the CPLDs postcode register in case of a POST error.

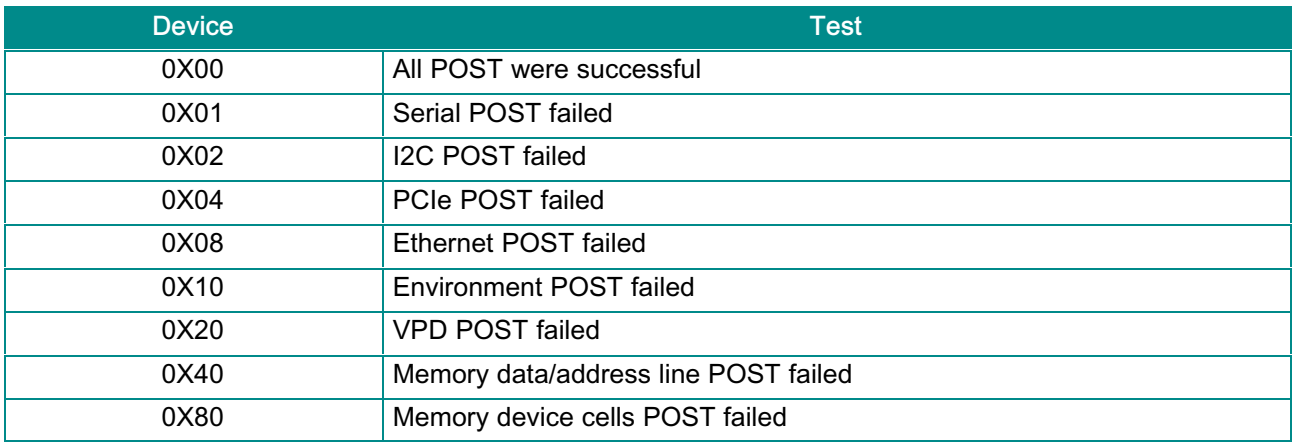

#### Table 25: POST Routines and Error Codes

## <span id="page-59-0"></span>4.3.2 Bootloader Shell Options

The boot process can be interrupted by entering the bootstopkey phrase "stop". This will open a bootloader shell session.

Entering "?" provides a list of possible built-in commands, "printenv" provides a list of current environment settings. The bootloader shell can be used to customize boot options and system startup by changing some of its environment variables. A list of available environment variables and its description can be seen in the table below.

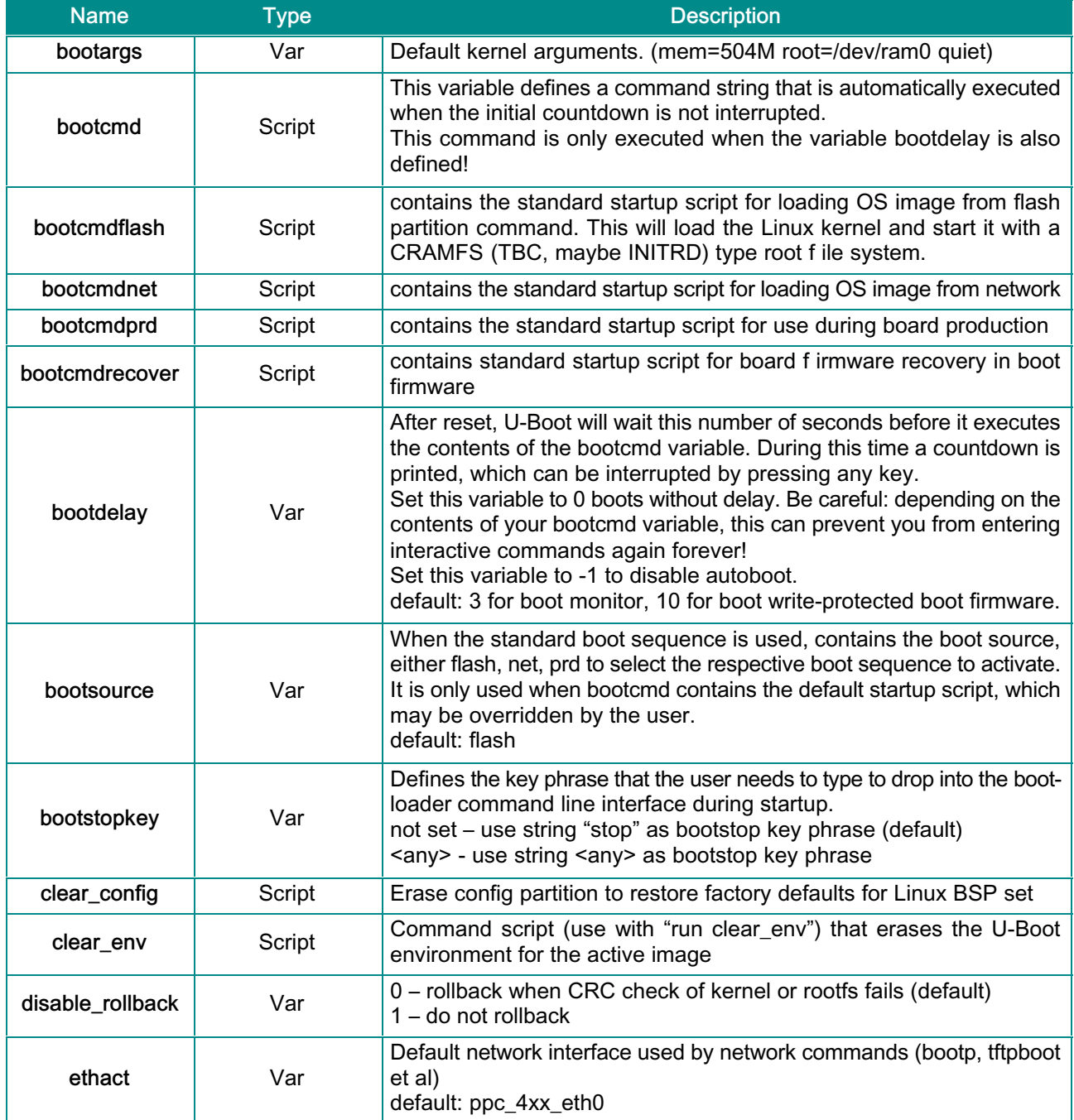

Table 26: Bootloader Shell Options

<span id="page-60-0"></span>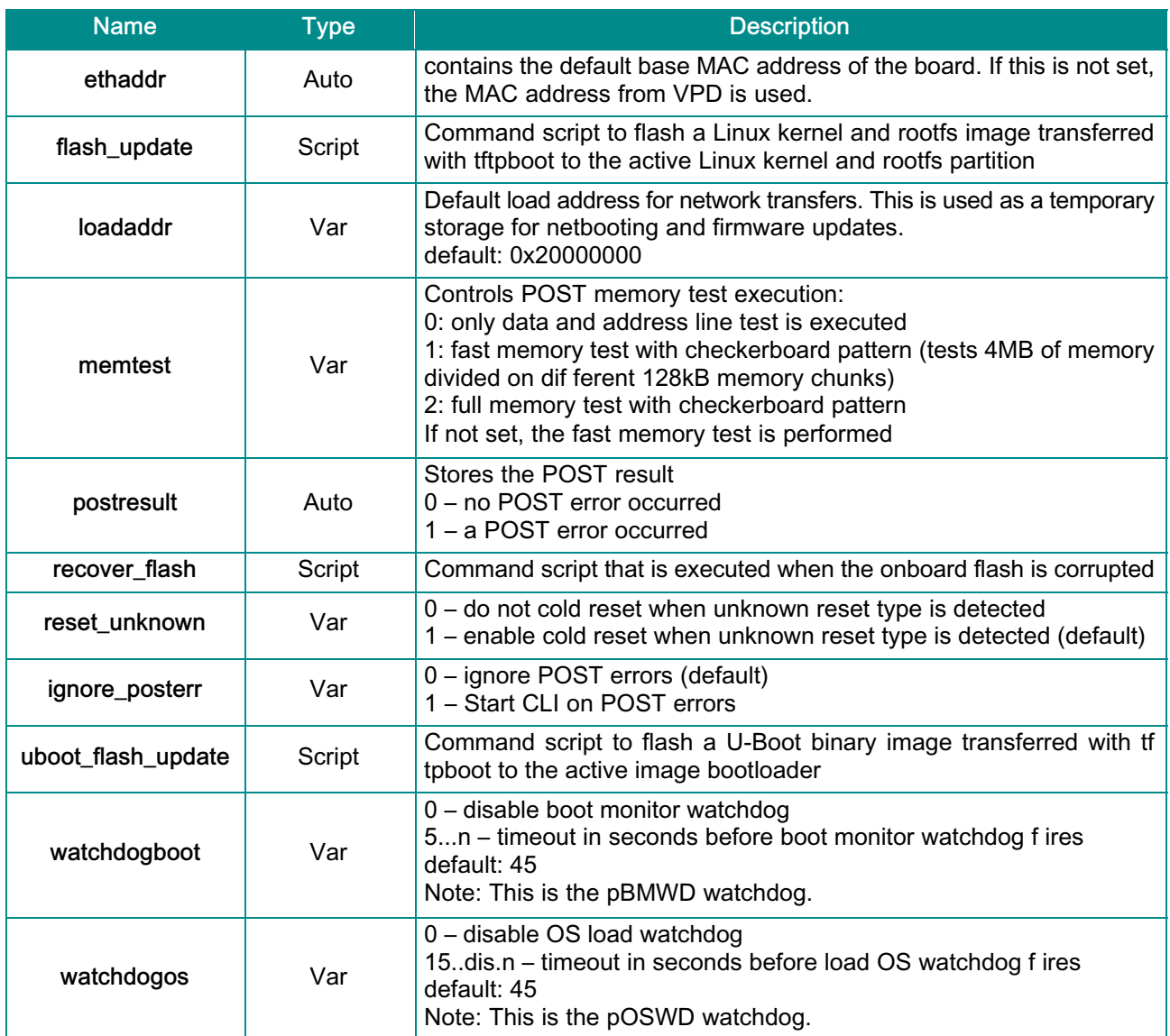

#### Table 27: Bootloader Shell Options (continued)

There are three different types of bootloader environment variables:

- *>* Script: The variable is a set of consecutive (more simple) bootloader commands to perform a specific task. A command script is invoked using the 'run <script>' syntax. E.g. the 'run clear\_env' command would erase the bootloader environment sectors causing the bootloader to use its default environment upon next restart.
- *>* Var: The variable controls a specific behaviour of the bootloader startup sequence. E.g. the 'bootdelay' variable controls the time u-boot waits before execution of the bootcmd which normally loads and starts the linux kernel.
- *>* Auto: The variable is automatically set during bootloader startup sequence. E.g. the 'postresult' variable stores the result of the POST.

It is possible to modify envionment variables and start the pre-defined scripts form the bootloader shell. It is strongly discouraged to modify the pre-defined script variables. However, definition and execution of user-defined script variables can be done.

**Millin** Meddling with the bootloader environment variables can affect significantly the startup sequence of the Note board and may cause the system to be un-bootable.

Modification of bootloader environment variables is done using the 'setenv' and 'saveenv' bootloader CLI commands. In the following example, the new environment script variable 'bootcmdmyscript' is defined. After that, the 'bootsource' is set to <myscript> causing the bootloader to execute <br/>bootcmdmyscript> upon next restart. In addition, bootdelay is increased to 10. Finally, all changes are stored into flash environment sector.

```
=> setenv bootcmdmyscript 'bootp; tftpboot ${loadaddr} myimg.multi; bootm ${loadaddr}'
=> setenv bootsource myscript
=> setenv bootdelay 10
=> saveenv
```
Environment changes are stored in one of the redundant bootloader environment sectors. In case of failure (e.g. power loss), the settings of the redundant sector are still available. However, the fabric default setting is running with environment sectors erased. In this case the following startup message is displayed:

ENV: Using default environment

Any changes of the environment can be cleared using the 'clear\_env' script (provided that 'clear\_env' itself was not changed):

=> **run clear\_env**

# <span id="page-62-0"></span>4.4 Firmware Administration

A running VX3910 system requires – after the bootloader has passed control to the kernel – the kernel itself, the root file system (initrd) and the FASTPATH switching application. These software components make up the VX3910 firmware.

The board supports two permanent storage devices, one is an on-board integrated 64 MB NOR flash that is also used as the power-up boot source and contains bootloader as well as operating system and application data. The other is an onboard NAND flash device with 1GB in size that can be used to hold image data if the board is operated as a TFTP server for CPU blades in a system.

The onboard NOR flash is logically divided into two banks, where the first bank is used during normal system operation. The second bank contains an exact copy of the first bank and can be used to restore normal system operation in case the first bank contains an invalid boot image. The first bank involves flash partitions mtd0-4 whereas the second bank is stored in partition mtd5. Partition mtd6 holds the bootloader boot firmware which is stored in one single write-protected flash sector. The partition scheme of the flash is shown below:

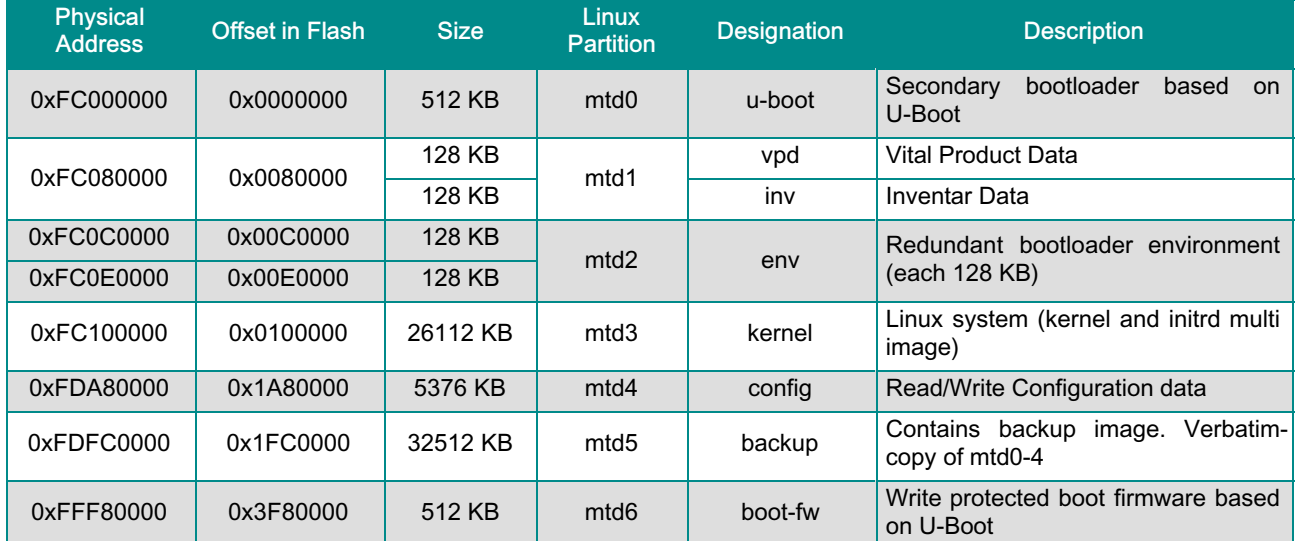

#### Table 28: Onboard NOR FLASH Partition Scheme (64MB)

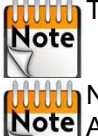

**With** The board does support OS images up to 25.5 MB size.

**With** Note that only flash partition mtd4 is using the JFFS2 file system for storage.

Note All other flash partitions are not formatted and accessible from linux only as raw devices.

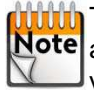

**THE U-Boot boot loader uses one flash sector for storing its environment variables. These can be saved** Note and manipulated from the u-boot CLI and using linux tools. To enable atomic updates of the environment variables, U-Boot uses redundant environment sectors; in case of a failure in completely writing the current sector (e.g. due to loss of power or reset during writes), it will automatically use the redundant environment. Therefore each boot monitor uses two flash sectors (partition mtd2) for storing its environment and redundant copy.

A complete software release for the VX3910 consists of three files:

- *>* vx3910-update-<release>.pkg
- *>* vx3910-8727-firmware.<release>.tar

<span id="page-63-0"></span>In the following, the CLI commands to setup and copy FW images and the CLI commands necessary to perform firmware upgrades are described.

The CLI commands described below are executed in the privileged mode of the CLI hierarchy, which is entered by executing the 'enable' command. Please refer to the "VX3910 CLI Reference Manual" for more information regarding the CLI commands and the way to use them.

#### 4.4.1 Updating Firmware

The firmware - including bootloader - image is updated using the CLI. The following precautions are met to ensure a reliable and failsafe update procedure:

*>* Two independent system partitions, containing system 1 and system 2 firmware. The active system is always system 1. System 1 is stored in flash mtd partitions mtd0-4, system 2 is a verbatim copy of system 1 and is stored in flash partition mtd5 as a whole. This allows flash recovery from the redundant system in case that update fails due to power loss or similar errors.

The system update package(vx3910-update-<release>.pkg) contains an image of bootloader, kernel, root filesystem and config partition as well as a MD5 checksum file for consistency check.

When performing a firmware update, the software package is loaded from a remote TFTP server. A software update of the VX3910 VPX Switch is done by performing the following steps:

- 1. Prepare network access of the board
- 2. Log in to the privileged exec mode of the CLI of the board
- 3. Copy system image into the system 1 of the flash memory.

```
(Ethernet Fabric) # copy tftp://192.168.50.154/VX3910-update-GA-2.00.pkg image1
(Ethernet Fabric) #
```
4. Check availability of valid boot image in image1 using the command 'show bootvar'

```
(Ethernet Fabric) # show bootvar
Image Descriptions
      image1 : Product ID : 1900
             Product Variant : 0
             U-Boot Release : GA 2.00
             Manufacturer ID : 15000
             Build-Date : 20100520030324
      image2 : Product ID : 1900
             Product Variant : 0
             U-Boot Release : BETA 1.00
             Manufacturer ID : 15000
             Build-Date : 20100119185922
Images currently available on Flash
active (image1) backup (image2)
-------------------- ---------------------
GA 2.00 BETA 1.00
Restart the board
(Ethernet Fabric) # reload
```
- 5. In case of problems with booting the system, last working image2 will automatically be copied to image1. This procedure restores normal system behaviour. Configuration settings made with image1 are lost and shoud be saved by copying image1 to image 2 before.
- 6. It is recommended to copy image 1 to image 2 to have a fully redundant system

```
(Ethernet Fabric) # copy image1 image2
Copying image1 to image2
(Ethernet Fabric) #
```
The image will be copied including the configuration settings currently stored for image 1

# <span id="page-65-0"></span>Chapter 5 - VX3910-RC Characteristics

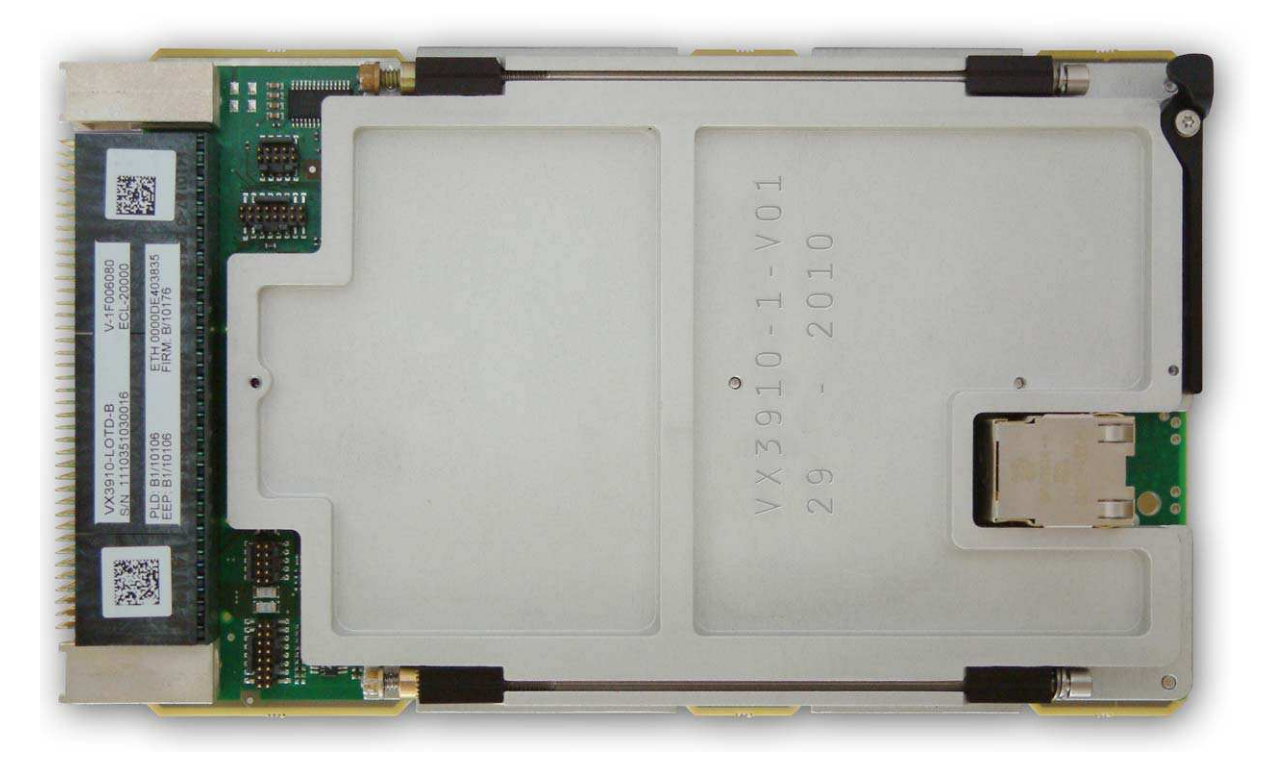

Figure 16: VX3910-RC Overview

Available order codes are listed in table below:

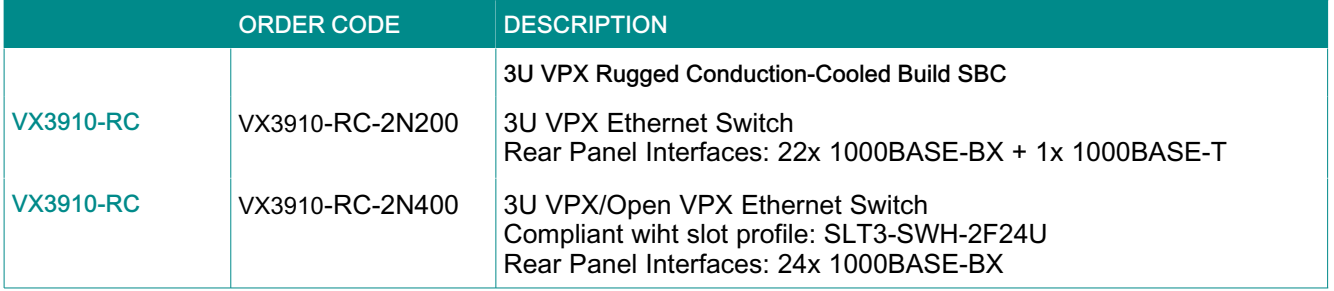

Table 29: VX3910-RC Order Code

# <span id="page-66-0"></span>5.1 VX3910-RC Specificities

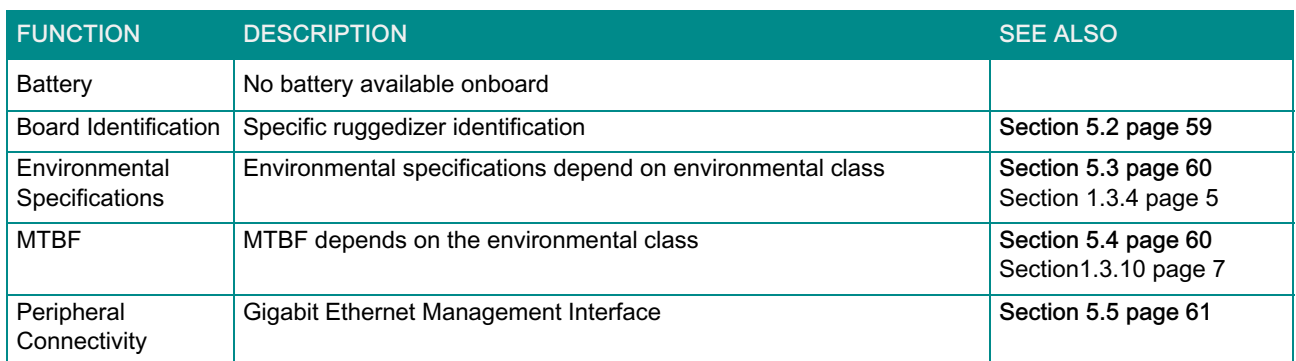

Table 30: VX3910-RC Specificities

# <span id="page-67-0"></span>5.2 Board Identification

The VX3910-RC boards are identified by labels fitted on top and bottom sides.

These labels are at the same location and have the same meaning as the VX3910-SA boards (refer to section [2.2](#page-19-0) "VX3910 Identification" page [11](#page-19-0)).

In addition, the ruggedizer is identified by:

- $\triangleright$  AA "Ruggedizer Identification" (printed on the ruggedizer)
- $\triangleright$  AB "Ruggedizzer dated from" (printed on the ruggedizer)
- $\triangleright$  AC "Ruggedizer Engineering Change Level" (E.C. Level) label

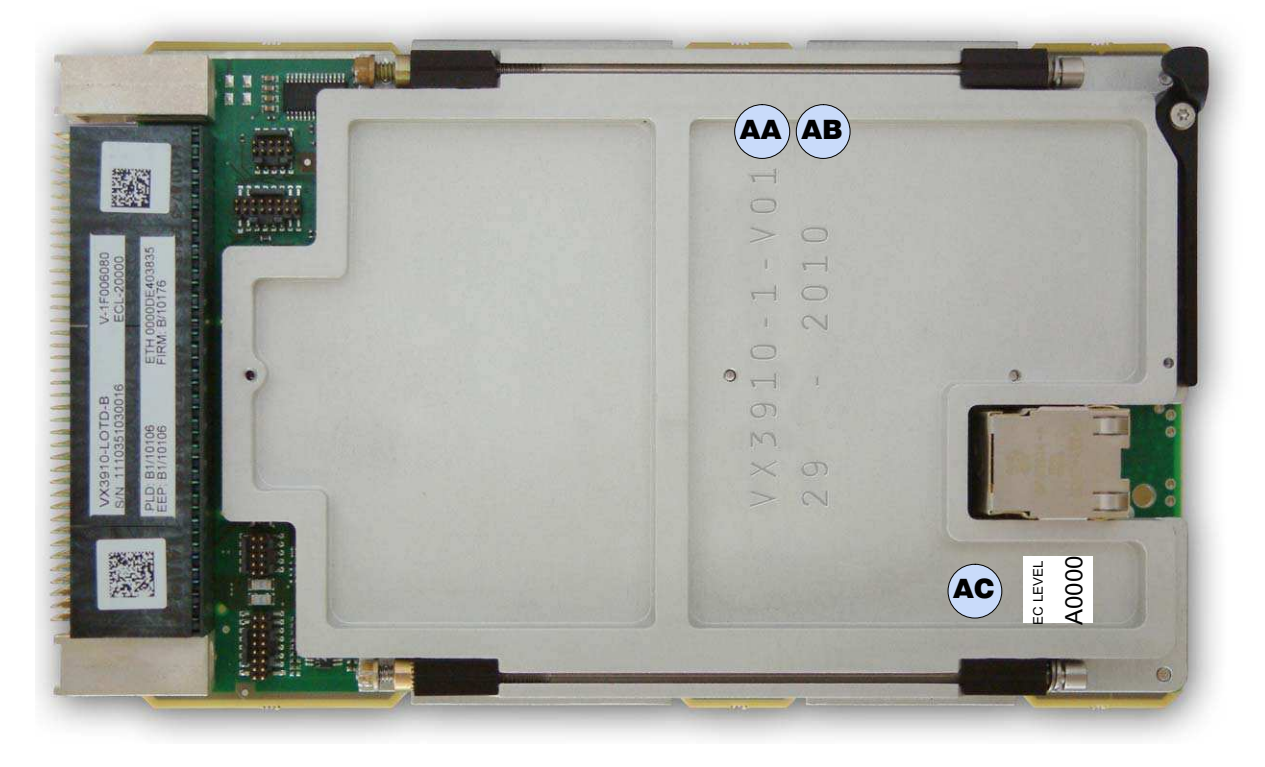

Figure 17: VX3910-RC Identification (Top Side)

# <span id="page-68-0"></span>5.3 Environmental Specifications

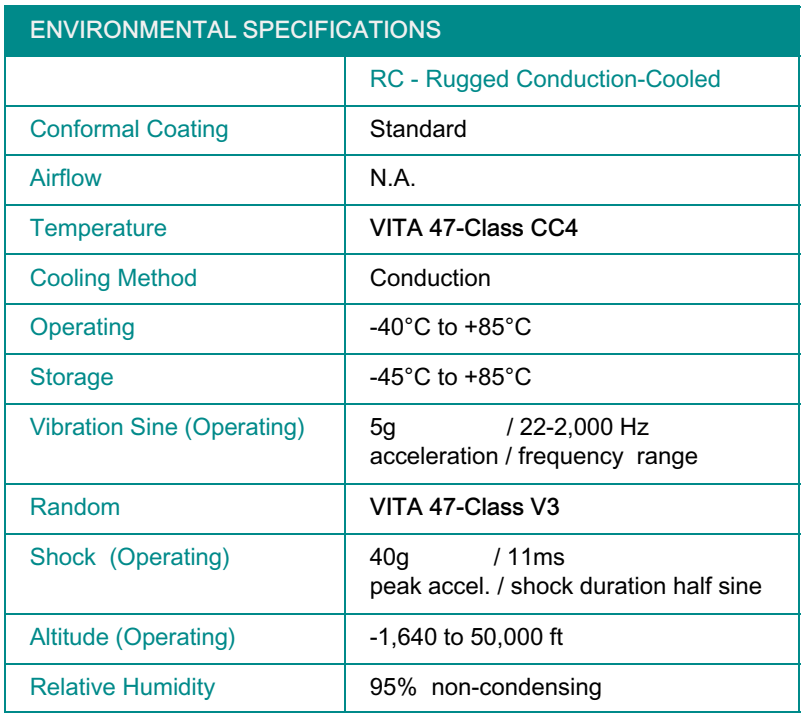

Table 31: Environmental Specifications

# 5.4 MTBF Data

Calculations are made according to the standard MIL-HDBK217F-2 for following types of environment:

- *>* Ground Benign (GB)
- *>* Air Inhabited Cargo (AIC)
- *>* Naval Sheltered (NS),
- *>* Air Rotary Wing (ARW)

## **>>** VX3910-RC-2N200

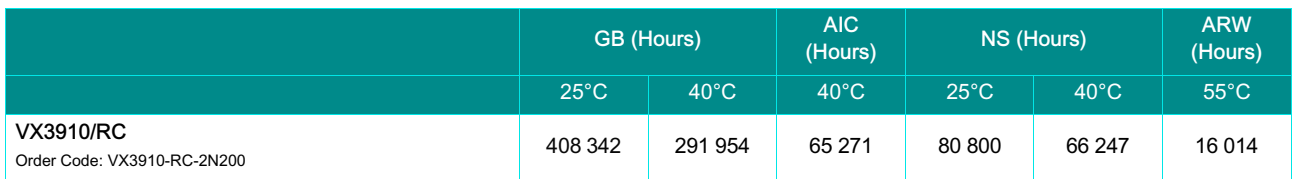

#### Table 32: VX3910-RC-2N200 MTBF Data

# <span id="page-69-0"></span>5.5 Peripheral Connectivity

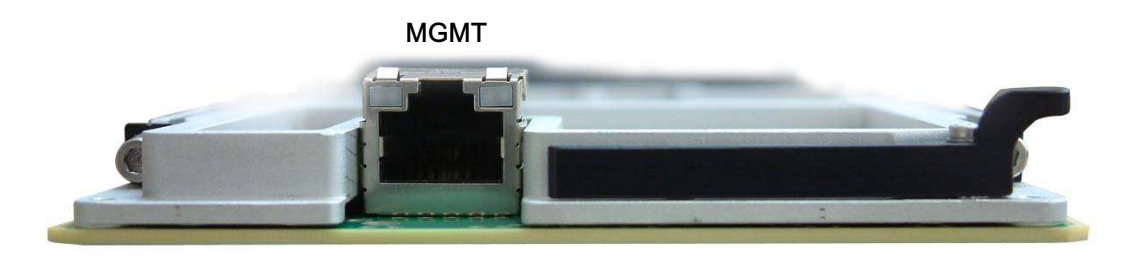

#### Figure 18: Front Panel Ports of the VX3910-RC

#### *>* MGMT

1x 10/100/1000BASE-T for management (RJ45 connector), see section [3.5.2.2](#page-41-0) "Gigabit Ethernet Management Interface" page [33](#page-41-0).

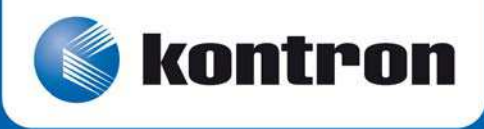

## MAILING ADDRESS TELEPHONE AND E-MAIL<br>Kontron Modular Computers S.A.S.  $+33(0)$  4 98 16 34 00 Kontron Modular Computers S.A.S. +33 (0) 4 98 16 34 0<br>150 rue Marcelin Berthelot - BP 244 sales@kontron.com 150 rue Marcelin Berthelot - BP 244<br>ZI TOULON EST 83078 TOULON CEDEX - France

support-kom-sa@kontron.com

For further information about other Kontron products, please visit our Internet web site: [www.kontron.com](http://www.kontron.com).